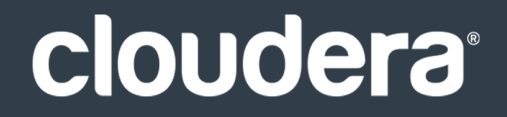

# Apache Spark Guide

#### **Important Notice**

© 2010-2021 Cloudera, Inc. All rights reserved.

Cloudera, the Cloudera logo, and any other product or service names or slogans contained in this document are trademarks of Cloudera and its suppliers or licensors, and may not be copied, imitated or used, in whole or in part, without the prior written permission of Cloudera or the applicable trademark holder. If this documentation includes code, including but not limited to, code examples, Cloudera makesthis available to you underthe terms ofthe Apache License, Version 2.0, including any required notices. A copy of the Apache License Version 2.0, including any notices, is included herein. A copy of the Apache License Version 2.0 can also be found here: https://opensource.org/licenses/Apache-2.0

Hadoop and the Hadoop elephant logo are trademarks of the Apache Software Foundation. All other trademarks, registered trademarks, product names and company names or logos mentioned in this document are the property of their respective owners. Reference to any products, services, processes or other information, by trade name, trademark, manufacturer, supplier or otherwise does not constitute or imply endorsement, sponsorship or recommendation thereof by us.

Complying with all applicable copyright laws is the responsibility of the user. Without limiting the rights under copyright, no part of this document may be reproduced, stored in or introduced into a retrieval system, or transmitted in any form or by any means (electronic, mechanical, photocopying, recording, or otherwise), or for any purpose, without the express written permission of Cloudera.

Cloudera may have patents, patent applications, trademarks, copyrights, or other intellectual property rights covering subject matterin this document. Except as expressly provided in any written license agreement from Cloudera, the furnishing of this document does not give you any license to these patents, trademarks copyrights, or other intellectual property. For information about patents covering Cloudera products, see http://tiny.cloudera.com/patents.

The information in this document is subject to change without notice. Cloudera shall not be liable for any damages resulting from technical errors or omissions which may be present in this document, or from use of this document.

**Cloudera, Inc. 395 Page Mill Road Palo Alto, CA 94306 info@cloudera.com US: 1-888-789-1488 Intl: 1-650-362-0488 www.cloudera.com**

# **Release Information**

Version: CDH 6.3.x Date: September 30, 2021

# **Table of Contents**

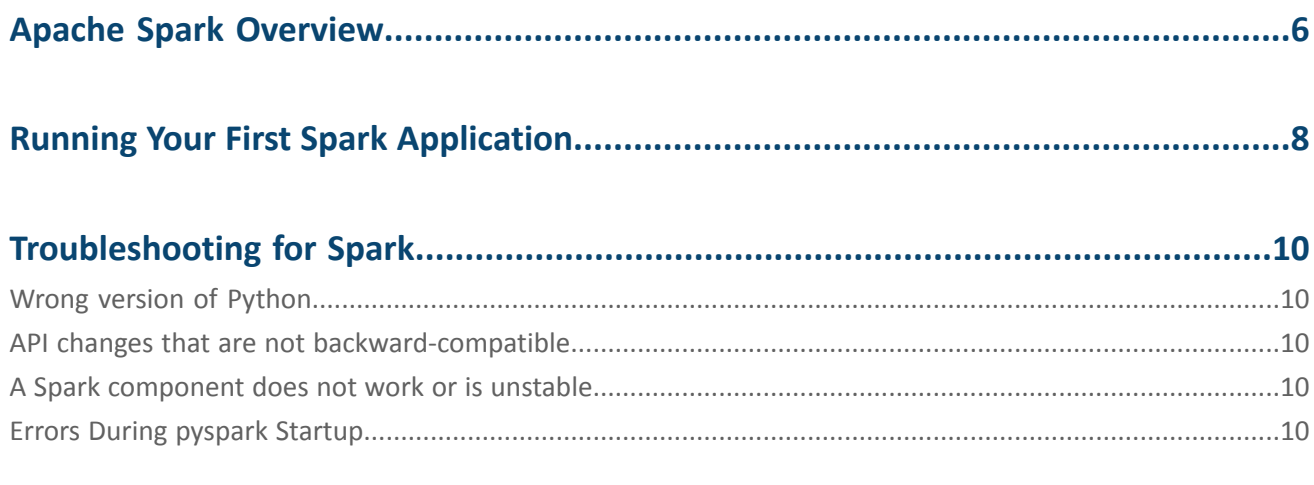

# 

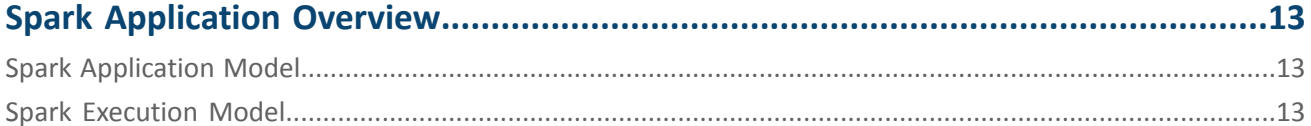

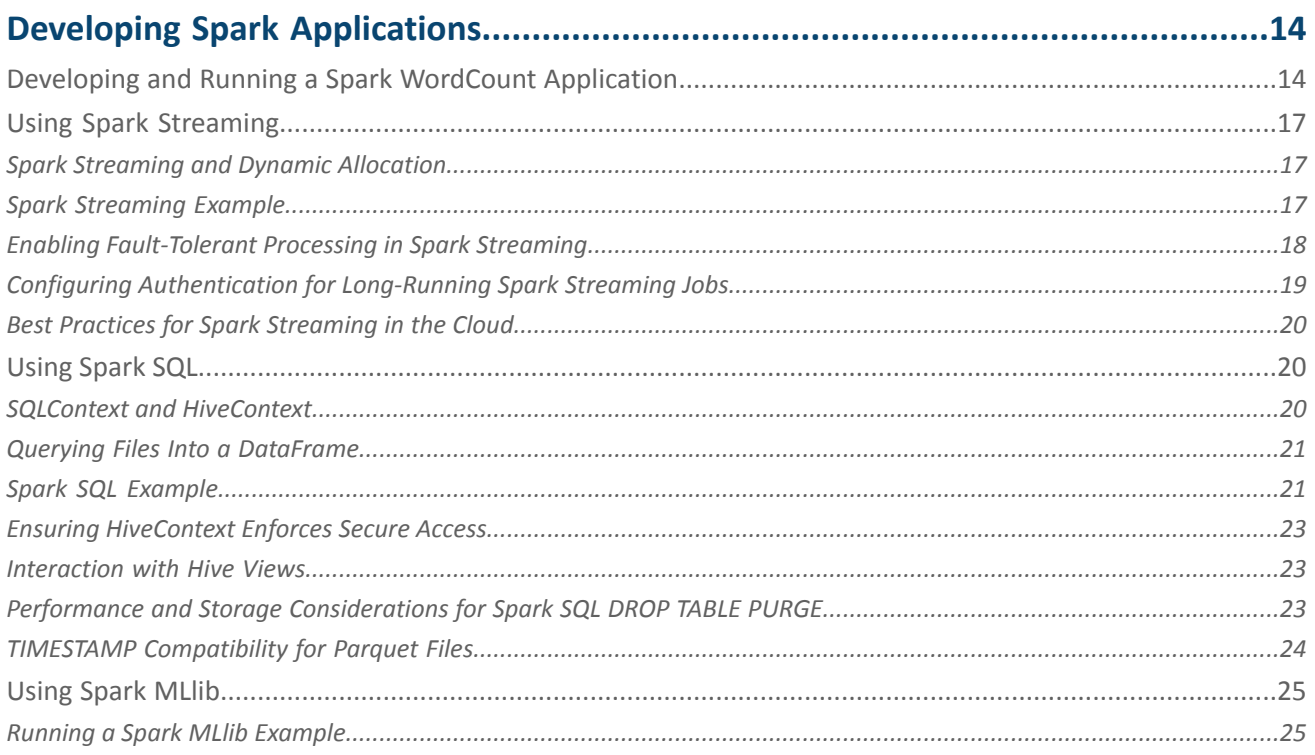

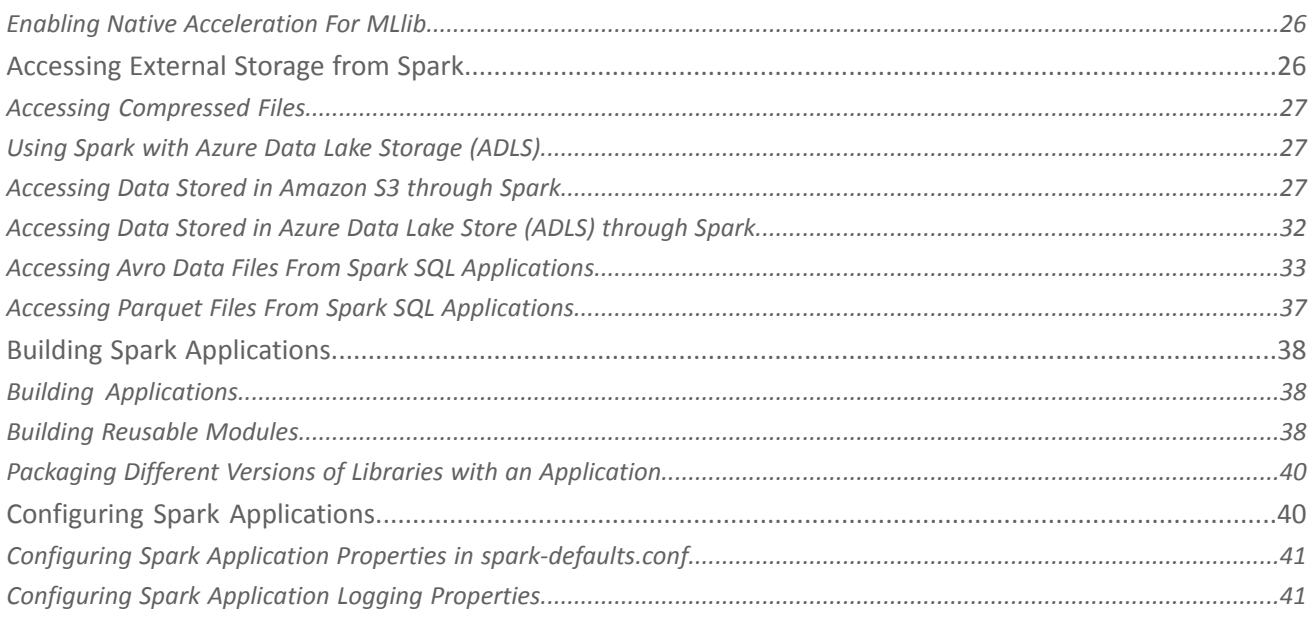

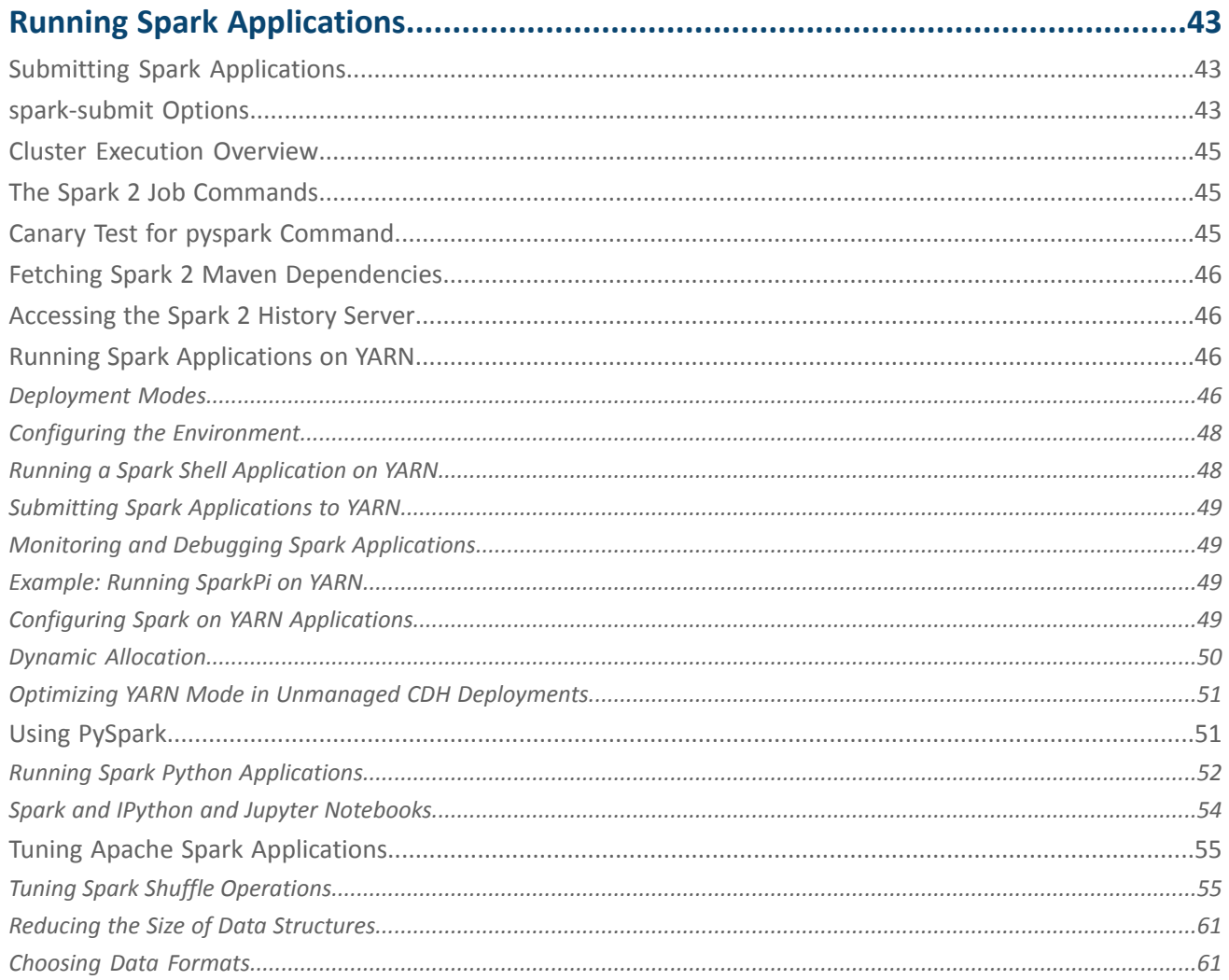

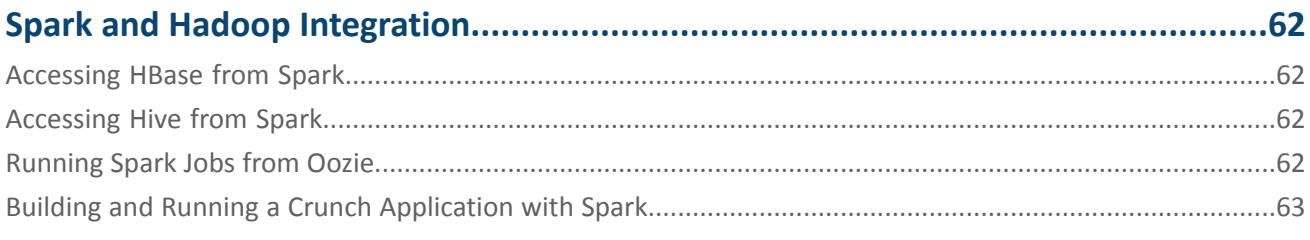

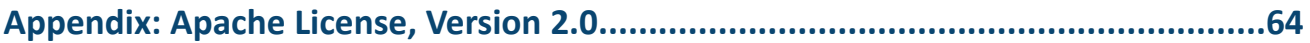

# <span id="page-5-0"></span>Apache Spark Overview

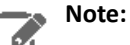

This page contains information related to Spark 2.x, which is included with CDH beginning with CDH 6. Thisinformation supercedesthe documentation forthe separately available parcel for CDS Powered By Apache Spark.

[Apache](http://spark.apache.org/) Spark is a general framework for distributed computing that offers high performance for both batch and interactive processing. It exposes APIs for Java, Python, and Scala and consists of Spark core and several related projects.

You can run Spark applications locally or distributed across a cluster, either by using an [interactive](#page-7-0) shell or by [submitting](#page-42-1) an [application.](#page-42-1) Running Spark applications interactively is commonly performed during the data-exploration phase and for ad hoc analysis.

To run applications distributed across a cluster, Spark requires a cluster manager. In CDH 6, Cloudera supports only the YARN cluster manager. When run on YARN, Spark application processes are managed by the YARN ResourceManager and NodeManager roles. Spark Standalone is no longer supported.

For detailed API information, see the **[Apache](http://spark.apache.org/) Spark project site**.

Note: Although this document makes some references to the external Spark site, not all the features, components, recommendations, and so on are applicable to Spark when used on CDH. Always cross-check the Cloudera documentation before building a reliance on some aspect of Spark that might not be supported or recommended by Cloudera. In particular, see Apache Spark Known Issues for components and features to avoid.

The Apache Spark 2 service in CDH 6 consists of Spark core and several related projects:

# **[Spark](http://spark.apache.org/sql/) SQL**

Module for working with structured data. Allows you to seamlessly mix SQL queries with Spark programs.

# **Spark [Streaming](http://spark.apache.org/streaming/)**

API that allows you to build scalable fault-tolerant streaming applications.

**[MLlib](http://spark.apache.org/mllib/)**

API that implements common machine learning algorithms.

The Cloudera Enterprise product includes the Spark features roughly corresponding to the feature set and bug fixes of Apache Spark 2.4. The Spark 2.x service was previously shipped as its own parcel, separate from CDH.

In CDH 6, the Spark 1.6 service does not exist. The port of the Spark History Server is 18088, which is the same as formerly with Spark 1.6, and a change from port 18089 formerly used for the Spark 2 parcel.

# Unsupported Features

The following Spark features are not supported:

- Apache Spark experimental features/APIs are not supported unless stated otherwise.
- Using the JDBC Datasource API to access Hive or Impala is not supported
- ADLS not Supported for All Spark Components. Microsoft Azure Data Lake Store (ADLS) is a cloud-based filesystem that you can access through Spark applications. Spark with Kudu is not currently supported for ADLS data. (Hive on Spark is available for ADLS in CDH 5.12 and higher.)
- IPython / Jupyter notebooks is not supported. The IPython notebook system (renamed to Jupyter as of IPython 4.0) is not supported.
- Certain Spark Streaming features not supported. The mapWithState method is unsupported because it is a nascent unstable API.
- Thrift JDBC/ODBC server is not supported
- Spark SQL CLI is not supported
- GraphX is not supported
- SparkR is not supported
- Structured Streaming is supported, but the following features of it *are not*:
	- Continuous processing, which is still experimental, is not supported.
	- Stream static joins with HBase have not been tested and therefore are not supported.
- Spark cost-based optimizer (CBO) not supported.

Consult Apache Spark Known Issues for a comprehensive list of Spark 2 features that are not supported with CDH 6.

Related Information

- [Managing](http://www.cloudera.com/documentation/enterprise/latest/topics/admin_spark.html) Spark
- Monitoring Spark [Applications](http://www.cloudera.com/documentation/enterprise/latest/topics/operation_spark_applications.html)
- Spark [Authentication](http://www.cloudera.com/documentation/enterprise/latest/topics/sg_spark_auth.html)
- Spark EncryptionSpark [Encryption](http://www.cloudera.com/documentation/enterprise/latest/topics/sg_spark_encryption.html)
- [Cloudera](http://community.cloudera.com/t5/Advanced-Analytics-Apache-Spark/bd-p/Spark) Spark forum
- Apache Spark [documentation](https://spark.apache.org/documentation.html)
- [Cloudera](http://community.cloudera.com/t5/Advanced-Analytics-Apache-Spark/bd-p/Spark) Spark forum
- Apache Spark [documentation](https://spark.apache.org/documentation.html) (all versions)

# <span id="page-7-0"></span>Running Your First Spark Application

The simplest way to run a Spark application is by using the Scala or Python shells.

#### **Important:**

By default, CDH is configured to permit any user to access the Hive Metastore. However, if you have modified the value set for the configuration property hadoop.proxyuser.hive.groups, which can be modified in Cloudera Manager by setting the **Hive Metastore Access Control and Proxy User Groups Override** property, your Spark application might throw exceptions when it is run. To address this issue, make sure you add the groups that contain the Spark users that you want to have access to the metastore when Spark applications are run to this property in Cloudera Manager:

- **1.** In the Cloudera Manager Admin Console Home page, click the **Hive** service.
- **2.** On the **Hive** service page, click the **Configuration** tab.
- **3.** In the **Search** well,type hadoop.proxyuser.hive.groups to locate the **Hive Metastore Access Control and Proxy User Groups Override** property.
- **4.** Click the plus sign (+), enter the groups you want to have access to the metastore, and then click **Save Changes**. You must restart the Hive Metastore Server for the changes to take effect by clicking the restart icon at the top of the page.
- **1.** To start one of the shell applications, run one of the following commands:

```
• Scala:
$ SPARK_HOME/bin/spark-shell
Spark context Web UI available at ...
Spark context available as 'sc' (master = yarn, app id = ...).
Spark session available as 'spark'.
Welcome to
\frac{1}{2} , \frac{1}{2} , \frac{1}{2} , \frac{1}{2} , \frac{1}{2} , \frac{1}{2} , \frac{1}{2} , \frac{1}{2} / __/__ ___ _____/ /__
\lambda \lambda' = \lambda' = \lambda' = \lambda' = \lambda' = \lambda'version...
/Using Scala version 2.11.8 (Java HotSpot(TM) 64-Bit Server VM, Java 1.8.0_141)
Type in expressions to have them evaluated.
Type :help for more information.
scala>
```
• Python:

**Note:** Spark 2 requires Python 2.7 or higher, and supports Python 3. You might need to install a new version of Python on all hosts in the cluster, because some Linux distributions come with Python 2.6 by default. If the right level of Python is not picked up by default, set the PYSPARK\_PYTHON and PYSPARK\_DRIVER\_PYTHON environment variables to point to the correct Python executable before running the pyspark command.

```
$ SPARK_HOME/bin/pyspark
Python 2.7.5 (default, Jun 20 2019, 20:27:34) 
[GCC 4.8.5 20150623 (Red Hat 4.8.5-36)] on linux2
Type "help", "copyright", "credits" or "license" for more information
...
Welcome to
\frac{1}{2} , \frac{1}{2} , \frac{1}{2} , \frac{1}{2} , \frac{1}{2} , \frac{1}{2} , \frac{1}{2} , \frac{1}{2} / __/__ ___ _____/ /__
\_ \ \_ \ \_ \ \_ \ \_ \ \_ \ \_
```
# Running Your First Spark Application

```
/ / / \ldots / \ldots / \ldots / \ldots \ldots/Using Python version 2.7.5 (default, Jun 20 2019 20:27:34)
SparkSession available as 'spark'.
>>>
```
In a CDH deployment, SPARK\_HOME defaults to /usr/lib/spark in package installations and /opt/cloudera/parcels/CDH/lib/spark in parcel installations. In a Cloudera Manager deployment, the shells are also available from /usr/bin.

For a complete list of shell [options,](#page-42-2) run spark-shell or pyspark with the -h flag.

**2.** To run the classic Hadoop word count application, copy an input file to HDFS:

hdfs dfs -put *input*

- **3.** Within a shell, run the word count application using the following code examples, substituting for *namenode\_host*, *path/to/input*, and *path/to/output*:
	- Scala

```
scala> val myfile = sc.textFile("hdfs://namenode_host:8020/path/to/input")
scala> val counts = myfile.flatMap(line => line.split(" ")).map(word => (word,
1)).reduceByKey(_+ + _-)
scala> counts.saveAsTextFile("hdfs://namenode:8020/path/to/output")
    • Python
```

```
>>> myfile = sc.textFile("hdfs://namenode_host:8020/path/to/input")
>>> counts = myfile.flatMap(lambda line: line.split(" ")).map(lambda word: (word, 
1)).reduceByKey(lambda v1, v2: v1 + v2)
>>> counts.saveAsTextFile("hdfs://namenode:8020/path/to/output")
```
# <span id="page-9-0"></span>Troubleshooting for Spark

Troubleshooting for Spark mainly involves checking configuration settings and application code to diagnose performance and scalability issues.

# <span id="page-9-1"></span>Wrong version of Python

Spark 2 requires Python 2.7 or higher. You might need to install a new version of Python on all hosts in the cluster, because some Linux distributions come with Python 2.6 by default. If the right level of Python is not picked up by default, set the PYSPARK\_PYTHON and PYSPARK\_DRIVER\_PYTHON environment variables to point to the correct Python executable before running the pyspark command.

# <span id="page-9-2"></span>API changes that are not backward-compatible

Between Spark 1.6 (part of CDH 5) and Spark 2.x (part of CDH 6), some APIs have changed in ways that are not backward compatible. Recompile all CDH 5 Spark applications under CDH 6 to take advantage of Spark 2 capabilities. For any compilation errors, check if the corresponding function has changed in Spark 2, and if so, change your code to use the latest function name, parameters, and return type.

# <span id="page-9-3"></span>A Spark component does not work or is unstable

<span id="page-9-4"></span>Certain components from the Spark ecosystem are explicitly not supported with the Spark 2 that is included in CDH 6. Check against the compatibility matrix for Spark to make sure the components you are using are all intended to work with Spark in CDH 6.

# Errors During pyspark Startup

First-time Spark users, especially on small or newly installed clusters, might encounter intimidating errors during pyspark startup. The following are some errors that you might see (typically followed by a lengthy Java call stack), and some simple workarounds that you can perform even as a non-administrator, to successfully get at least to a pyspark command prompt.

```
ERROR spark.SparkContext: Error initializing SparkContext.
java.lang.IllegalArgumentException: Required executor memory (1024+384 MB) is
above the max threshold (1024 MB) of this cluster! Please check the values of
'yarn.scheduler.maximum-allocation-mb' and/or 'yarn.nodemanager.resource.memory-mb'.
at org.apache.spark.deploy.yarn.Client.verifyClusterResources(Client.scala:319)
```
The preceding error might occur on a cluster using undersized virtual machines. If your goal is just to see pyspark running and it does not make sense to fine-tune the memory settings for a demonstration non-production cluster, you can specify a lower memory limit by running  $p$ ys $p$ ark with the  $-\epsilon$ xecutor-memory option. For example:

pyspark --executor-memory=600M

Another kind of error might occur on startup, indicating a permission problem with an HDFS directory under /user:

ERROR spark.SparkContext: Error initializing SparkContext. org.apache.hadoop.security.AccessControlException: Permission denied: user=<varname>user\_id</varname>, access=WRITE, inode="/user":hdfs:supergroup:drwxr-xr-x at org.apache.hadoop.hdfs.server.namenode.FSPermissionChecker.check(FSPermissionChecker.java:400)

To run pyspark, you must be logged in as a user that has a corresponding HDFS home directory, such as /user/*user\_id*. If you are running as root or some other user that does not have HDFS privileges, you might not be able to create the corresponding directory in HDFS. If so, switch to one of the existing HDFS-privileged users:

The following example shows how both  $\text{root}$  and a generic test user ID both cannot run pyspark due to lack of an HDFS home directory. Afterswitching to a userthat *does* have an HDFS home directory, we can run pyspark successfully and get to the command prompt with no errors.

```
[root@myhost ~]# hdfs dfs -mkdir /user/root
mkdir: Permission denied: user=root, access=WRITE, 
inode="/user":hdfs:supergroup:drwxr-xr-x
[root@myhost ~]# sudo su testuser
[testuser@myhost root]$ hdfs dfs -mkdir /user/testuser
mkdir: Permission denied: user=testuser, access=WRITE, 
inode="/user":hdfs:supergroup:drwxr-xr-x
[testuser@myhost root]$ hdfs dfs -ls /user
Found 7 items<br>drwxrwxrwx - mapred hadoop
                                               0 2018-03-09 15:19 /user/history
drwxrwxr-t - hive hive 1980 12018-03-09 15:19 /user/hive drwxrwxr-x - hue hue 1980 12018-03-09 15:25 /user/hue
                                              0 2018-03-09 15:25 /user/hue
drwxrwxr-x - impala impala 1.0 0 2018-03-09 15:17 /user/impala<br>drwxrwxr-x - oozie oozie 15:18 /user/oozie<br>drwxr-x--x - spark spark 1.0 0 2018-03-09 15:18 /user/spark
drwxrwxr-x - oozie oozie 0 2018-03-09 15:18 /user/oozie
drwxr-x--x - spark spark 0 2018-03-09 15:18 /user/spark
drwxr-xr-x - hdfs supergroup 0 2018-03-09 15:18 /user/yarn
[testuser@myhost root]# su impala
[impala@myhost root]$ pyspark --executor-memory=500M
Python 2.7.5 (default, Nov 6 2016, 00:28:07)
[GCC 4.8.5 20150623 (Red Hat 4.8.5-11)] on linux2
Type "help", "copyright", "credits" or "license" for more information.
Setting default log level to "WARN".
To adjust logging level use sc.setLogLevel(newLevel). For SparkR, use 
setLogLevel(newLevel).
Welcome to
\frac{1}{2} , \frac{1}{2} , \frac{1}{2} , \frac{1}{2} , \frac{1}{2} , \frac{1}{2} , \frac{1}{2} , \frac{1}{2} / __/__ ___ _____/ /__
 _\ \/ _ \/ _ `/ __/ '_/
                               version 2.2.0-cdh6.x-SNAPSHOT
/Using Python version 2.7.5 (default, Nov 6 2016 00:28:07)
SparkSession available as 'spark'.
>>>
```
# <span id="page-11-0"></span>Frequently Asked Questions about Apache Spark in CDH

This Frequently Asked Questions (FAQ) page covers general information about CDS Powered By Apache Spark and other questions that are relevant for early adopters of the latest Spark 2 features.

# What happens to Spark 1.6, or older Spark 2 parcel, during upgrade from CDH 5 to CDH 6?

With CDH 5, you were running Spark 1.6, or Spark 1.6 and Spark 2.x side-by-side (that is, if you installed the separate parcel for CDS Powered By Apache Spark). In CDH 6, Spark 2.x becomes the default. All the default binary names, such as pyspark and spark-submit, refer to the Spark 2 commands. The history server uses port 18088, the same as Spark 1.6 did in CDH 5.

If you formerly had multiple different Spark services on the cluster, because of running Spark 1.6 and 2.x side-by-side, you also have the same number of Spark services after the upgrade, each with its own history server and logs. Any new jobs that are submitted use the history server and log directory of the first Spark service (which was Spark 1.6 and is now  $2.x$ ).

If Spark Standalone was running on the CDH 5 cluster, you must uninstall it before upgrading to CDH 6. Therefore, all other instructions and background information assume that Spark Standalone is not present on the CDH 6 cluster.

You might also have to take corrective action during the upgrade if the Spark 1.6 and Spark 2.x gateway roles reside on the same hosts and they cannot be merged due to differing priorities. For a smoother upgrade experience, keep these gateway roles on separate hosts.

The at-rest encryption mechanism for Spark 1.6 in CDH 5 is different from that in Spark 2, which uses the commons-crypto library. Any old configuration settings for at-rest encryption are transparently recognized by Spark 2 in CDH 6, without any action on your part. You receive warnings in your logs about old settings, and can update the setting names when convenient.

# Why doesn't feature or library XYZ work?

A number of features, components, libraries, and integration points from Spark 1.6 are not supported with CDS Powered By Apache Spark. See Apache Spark Known Issues for details.

# <span id="page-12-0"></span>Spark Application Overview

# <span id="page-12-1"></span>Spark Application Model

Apache Spark is widely considered to be the [successor](http://vision.cloudera.com/spark-is-the-new-workhorse-of-data-processing-on-hadoop/) to MapReduce for general purpose data processing on Apache Hadoop clusters. Like MapReduce applications, each Spark application is a self-contained computation that runs user-supplied code to compute a result. As with MapReduce jobs, Spark applications can use the resources of multiple hosts. However, Spark has many advantages over MapReduce.

In MapReduce, the highest-level unit of computation is a *job*. A job loads data, applies a map function, shuffles it, applies a reduce function, and writes data back out to persistent storage. In Spark, the highest-level unit of computation is an *application*. A Spark application can be used for a single batch job, an interactive session with multiple jobs, or a long-lived server continually satisfying requests. A Spark job can consist of more than just a single map and reduce.

MapReduce starts a process for each task. In contrast, a Spark application can have processes running on its behalf even when it's not running a job. Furthermore, multiple tasks can run within the same executor. Both combine to enable extremely fast task startup time as well as in-memory data storage, resulting in orders of magnitude faster performance over MapReduce.

# <span id="page-12-2"></span>Spark Execution Model

Spark application execution involves runtime concepts such as *driver*, *executor*, *task*, *job*, and *stage*. Understanding these concepts is vital for writing fast and resource efficient Spark programs.

At runtime, a Spark application maps to a single *driver* process and a set of *executor* processes distributed across the hosts in a cluster.

The driver process manages the job flow and schedules tasks and is available the entire time the application is running. Typically, this driver process is the same as the client process used to initiate the job, although when run on YARN, the driver can run in the cluster. In interactive mode, the shell itself is the driver process.

The executors are responsible for performing work, in the form of *tasks*, as well as for storing any data that you cache. Executor lifetime depends on whether *dynamic [allocation](#page-49-0)* is enabled. An executor has a number of slots for running tasks, and will run many concurrently throughout its lifetime.

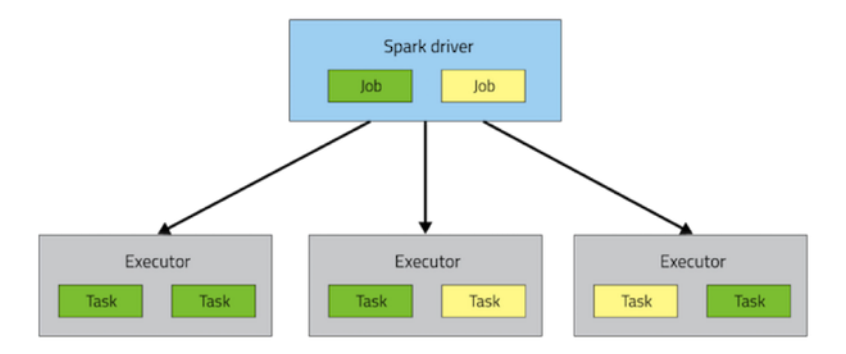

Invoking an action inside a Spark application triggers the launch of a *job* to fulfill it. Spark examines the dataset on which that action depends and formulates an execution plan. The execution plan assembles the dataset transformations into stages. A *stage* is a collection of tasks that run the same code, each on a different subset of the data.

# <span id="page-13-0"></span>Developing Spark Applications

When you are ready to move beyond running core Spark applications in an interactive shell, you need best practices for building, packaging, and configuring applications and using the more advanced APIs. This section describes:

- How to develop, package, and run Spark applications.
- Aspects of using Spark APIs beyond core Spark.
- How to access data stored in various file formats, such as Parquet and Avro.
- How to access data stored in cloud storage systems, such as Amazon S3 or Microsoft ADLS.
- Best practices in building and configuring Spark applications.

# <span id="page-13-1"></span>Developing and Running a Spark WordCount Application

This tutorial describes how to write, compile, and run a simple Spark word count application in two of the languages supported by Spark: [Scala](https://github.com/sryza/simplesparkapp) and Python. The Scala code was originally developed for a Cloudera tutorial written by Sandy Ryza.

#### Writing the Application

The example application is an enhanced version of [WordCount,](http://wiki.apache.org/hadoop/WordCount) the canonical MapReduce example. In this version of WordCount, the goal is to learn the distribution of letters in the most popular words in a corpus. The application:

- **1.** Creates a [SparkConf](http://spark.apache.org/docs/1.5.0/api/scala/index.html#org.apache.spark.SparkConf) and [SparkContext](http://spark.apache.org/docs/1.5.0/api/scala/index.html#org.apache.spark.SparkContext). A Spark application corresponds to an instance of the SparkContext class. When running a [shell,](#page-7-0) the SparkContext is created for you.
- **2.** Gets a word frequency threshold.
- **3.** Reads an input set of text documents.
- **4.** Counts the number of times each word appears.
- **5.** Filters out all words that appear fewer times than the threshold.
- **6.** For the remaining words, counts the number of times each letter occurs.

In MapReduce, thisrequirestwo MapReduce applications, as well as persisting the intermediate data to HDFS between them. In Spark, this application requires about 90 percent fewerlines of code than one developed using the MapReduce API.

<span id="page-13-2"></span>Here are two versions of the program:

- Figure 1: Scala [WordCount](#page-13-2) on page 14
- Figure 2: Python [WordCount](#page-14-0) on page 15

```
import org.apache.spark.SparkContext
import org.apache.spark.SparkContext._
import org.apache.spark.SparkConf
object SparkWordCount {
   def main(args: Array[String]) {
     // create Spark context with Spark configuration
     val sc = new SparkContext(new SparkConf().setAppName("Spark Count"))
     // get threshold
    val threshold = args(1).toInt
     // read in text file and split each document into words
     val tokenized = sc.textFile(args(0)).flatMap(_.split(" "))
     // count the occurrence of each word
    val wordCounts = tokenized.map((\_, 1)).reduceByKey(_ + _ -)
     // filter out words with fewer than threshold occurrences
    val filtered = wordCounts.filter(\_2) >= threshold)
```

```
 // count characters
    val charCounts = filtered.flatMap(\ldots1.toCharArray).map((\ldots, 1)).reduceByKey(\ldots + \ldots)
     System.out.println(charCounts.collect().mkString(", "))
   }
}
```
#### <span id="page-14-0"></span>**Figure 1: Scala WordCount**

```
import sys
from pyspark import SparkContext, SparkConf
if __name__ == '__main__": # create Spark context with Spark configuration
   conf = SparkConf().setAppName("Spark Count")
   sc = SparkContext(conf=conf)
   # get threshold
  threshold = int(sys.argv[2]) # read in text file and split each document into words
   tokenized = sc.textFile(sys.argv[1]).flatMap(lambda line: line.split(" "))
   # count the occurrence of each word
   wordCounts = tokenized.map(lambda word: (word, 1)).reduceByKey(lambda v1,v2:v1 +v2)
   # filter out words with fewer than threshold occurrences
   filtered = wordCounts.filter(lambda pair:pair[1] >= threshold)
   # count characters
  charCounts = filtered.flatMap(lambda pair:pair[0]).map(lambda c: c).map(lambda c: (c,
  1)).reduceByKey(lambda v1,v2:v1 +v2)
   list = charCounts.collect()
   print repr(list)[1:-1]
```
# **Figure 2: Python WordCount**

#### Compiling and Packaging Scala Applications

The tutorial uses Maven to compile and package the programs. Excerpts of the tutorial  $\text{pom}$ ,  $\text{cm}$  are included below. For best practices using Maven to build Spark applications, see Building Spark [Applications](#page-37-0) on page 38.

To compile Scala, include the Scala tools plug-in:

```
<plugin>
   <groupId>org.scala-tools</groupId>
       <artifactId>maven-scala-plugin</artifactId>
       <executions>
         <execution>
           <goals>
              <goal>compile</goal>
              <goal>testCompile</goal>
           </goals>
         </execution>
       </executions>
</plugin>
```
which requires the scala-tools plug-in repository:

```
<pluginRepositories>
<pluginRepository>
    <id>scala-tools.org</id>
     <name>Scala-tools Maven2 Repository</name>
     <url>http://scala-tools.org/repo-releases</url>
```

```
 </pluginRepository>
</pluginRepositories>
```
Also, include Scala and Spark as dependencies:

```
<dependencies>
   <dependency>
     <groupId>org.scala-lang</groupId>
     <artifactId>scala-library</artifactId>
     <version>2.11.12</version>
     <scope>provided</scope>
   </dependency>
   <dependency>
     <groupId>org.apache.spark</groupId>
     <artifactId>spark-core_2.11</artifactId>
     <version>2.2.0-cdh6.0.0-beta1</version>
     <scope>provided</scope>
   </dependency>
</dependencies>
```
To generate the application JAR, run:

mvn package

to create sparkwordcount-1.0-SNAPSHOT-jar-with-dependencies.jar in the target directory.

#### Running the Application

**1.** The input to the application is a large text file in which each line contains all the words in a document, stripped of punctuation. Put an input file in a directory on HDFS. You can use tutorial [example](https://raw.githubusercontent.com/sryza/simplesparkapp/master/data/inputfile.txt) input file:

```
wget --no-check-certificate .../inputfile.txt
hdfs dfs -put inputfile.txt
```
- **2.** Run one of the applications using [spark-submit](#page-42-1):
	- Scala Run in a local process with threshold 2:

```
$ spark-submit --class com.cloudera.sparkwordcount.SparkWordCount \
  --master local --deploy-mode client --executor-memory 1g \
   --name wordcount --conf "spark.app.id=wordcount" \
   sparkwordcount-1.0-SNAPSHOT-jar-with-dependencies.jar \
  hdfs://namenode_host:8020/path/to/inputfile.txt 2
```
If you use the example input file, the output should look something like:

```
(e,6), (p,2), (a,4), (t,2), (i,1), (b,1), (u,1), (h,1), (o,2), (n,4), (f,1), (v,1),
(r,2), (1,1), (c,1)
```
#### • Python - Run on YARN with threshold 2:

```
$ spark-submit --master yarn --deploy-mode client --executor-memory 1g \
  --name wordcount --conf "spark.app.id=wordcount" wordcount.py \
  hdfs://namenode_host:8020/path/to/inputfile.txt 2
```
#### In this case, the output should look something like:

```
[(u'a', 4), (u'c', 1), (u'e', 6), (u'i', 1), (u'o', 2), (u'u', 1), (u'b', 1), (u'f',1), (u'h', 1), (u'l', 1), (u'n', 4), (u'p', 2), (u'r', 2), (u't', 2), (u'v', 1)]
```
# <span id="page-16-0"></span>Using Spark Streaming

Spark Streaming is an extension of core Spark that enables scalable, high-throughput, fault-tolerant processing of data streams. Spark Streaming receives input data streams called Discretized Streams (DStreams), which are essentially a continuous series of RDDs. DStreams can be created either from sources such as Kafka, Flume, and Kinesis, or by applying operations on other DStreams.

For detailed information on Spark Streaming, see Spark Streaming [Programming](https://spark.apache.org/docs/2.4.0/streaming-programming-guide.html) Guide in the Apache Spark documentation.

# <span id="page-16-1"></span>Spark Streaming and Dynamic Allocation

Starting with CDH 5.5, Dynamic [allocation](#page-49-0) is enabled by default, which means that executors are removed when idle. Dynamic allocation conflicts with Spark Streaming operations.

In Spark Streaming, data comes in batches, and executors run whenever data is available. If the executor idle timeout is less than the batch duration, executors are constantly added and removed. However, if the executor idle timeout is greater than the batch duration, executors are never removed. Therefore, Cloudera recommends that you disable dynamic allocation by setting spark.dynamicAllocation.enabled to false when running streaming applications.

# <span id="page-16-2"></span>Spark Streaming Example

This example uses Kafka to deliver a stream of words to a Python word count program.

- **1.** If you have not already done so, add a Kafka service using the instructions in Adding a Service.
- **2.** Create a Kafka topic wordcounttopic and pass in your ZooKeeper server:

```
kafka-topics --create --zookeeper zookeeper_server:2181 --topic wordcounttopic 
--partitions 1 --replication-factor 1
```
**3.** Create a Kafka word count Python program adapted from the Spark Streaming example [kafka\\_wordcount.py.](https://raw.githubusercontent.com/apache/spark/branch-2.2/examples/src/main/python/streaming/kafka_wordcount.py) This version divides the input stream into batches of 10 seconds and counts the words in each batch:

```
from __future__ import print_function
import sys
from pyspark import SparkContext
from pyspark.streaming import StreamingContext
from pyspark.streaming.kafka import KafkaUtils
if __name__ == '__main__": if len(sys.argv) != 3:
         print("Usage: kafka_wordcount.py <zk> <topic>", file=sys.stderr)
        exit(-1) sc = SparkContext(appName="PythonStreamingKafkaWordCount")
     ssc = StreamingContext(sc, 10)
    zkQuorum, topic = sys.argv[1:] kvs = KafkaUtils.createStream(ssc, zkQuorum, "spark-streaming-consumer", {topic: 
1})
    lines = kvs.\text{map}(\text{lambda } x: x[1]) counts = lines.flatMap(lambda line: line.split(" ")).map(lambda word: (word, 
1)).reduceByKey(lambda a, b: a+b)
    counts.pprint()
     ssc.start()
     ssc.awaitTermination()
```
# Developing Spark Applications

**4.** Submit the application using spark-submit with dynamic allocation disabled and specifying your ZooKeeper server and topic. To run locally, you must specify at least two worker threads: one to receive and one to process data:

spark-submit --master local[2] --conf "spark.dynamicAllocation.enabled=false" --jars *SPARK\_HOME*/lib/spark-examples.jar kafka\_wordcount.py *zookeeper\_server*:2181 wordcounttopic

In a CDH deployment, SPARK\_HOME defaults to /usr/lib/spark in package installations and /opt/cloudera/parcels/CDH/lib/spark in parcel installations. In a Cloudera Manager deployment, the shells are also available from /usr/bin.

Alternatively, you can run on YARN as follows:

```
spark-submit --master yarn --deploy-mode client --conf 
"spark.dynamicAllocation.enabled=false" --jars SPARK_HOME/lib/spark-examples.jar 
kafka_wordcount.py zookeeper_server:2181 wordcounttopic
```
**5.** In another window, start a Kafka producer that publishes to wordcounttopic:

```
kafka-console-producer --broker-list kafka_broker:9092 --topic wordcounttopic
```
#### **6.** In the producer window, type the following:

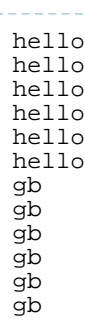

Depending on how fast you type, in the Spark Streaming application window you will see output like:

```
-Time: 2016-01-06 14:18:00
-------------------------------------------
(u'hello', 6)
(u'gb', 2)
  -------------------------------------------
Time: 2016-01-06 14:18:10
             -(u'gb', 4)
```
# <span id="page-17-0"></span>Enabling Fault-Tolerant Processing in Spark Streaming

**Important:** Spark Streaming checkpoints do not work across Spark upgrades or application upgrades. If you are upgrading Spark or your streaming application, you must clear the checkpoint directory.

For long-running Spark Streaming jobs, make sure to configure the maximum allowed failures in a given time period. For example, to allow 3 failures per hour, set the following parameters (in spark-defaults.conf or when submitting the job):

```
spark.yarn.maxAppAttempts=3
spark.yarn.am.attemptFailuresValidityInterval=1h
```
If the driver host for a Spark Streaming application fails, it can lose data that has been received but not yet processed. To ensure that no data is lost, you can use Spark Streaming recovery. Recovery uses a combination of a write-ahead log and checkpoints. Spark writes incoming data to HDFS as it is received and uses this data to recover state if a failure occurs.

To enable Spark Streaming recovery:

- **1.** Set the spark.streaming.receiver.writeAheadLog.enable parameter to true in the SparkConf object.
- **2.** Create a StreamingContext instance using this SparkConf, and specify a checkpoint directory.
- **3.** Use the getOrCreate method in StreamingContext to either create a new context or recover from an old context from the checkpoint directory:

```
from future import print function
import sys
from pyspark import SparkContext, SparkConf
from pyspark.streaming import StreamingContext
from pyspark.streaming.kafka import KafkaUtils
checkpoint = "hdfs://ns1/user/systest/checkpoint"
# Function to create and setup a new StreamingContext
def functionToCreateContext():
   sparkConf = SparkConf()
   sparkConf.set("spark.streaming.receiver.writeAheadLog.enable", "true")
   sc = SparkContext(appName="PythonStreamingKafkaWordCount",conf=sparkConf)
   ssc = StreamingContext(sc, 10)
   zkQuorum, topic = sys.argv[1:]
   kvs = KafkaUtils.createStream(ssc, zkQuorum, "spark-streaming-consumer", {topic: 1})
  lines = kvs.\text{map}(\text{lambda } x: x[1]) counts = lines.flatMap(lambda line: line.split(" ")).map(lambda word: (word, 
1)).reduceByKey(lambda a, b: a+b)
   counts.pprint()
   ssc.checkpoint(checkpoint) # set checkpoint directory
   return ssc
if __name__ == '__main__if len(sys.argv) != 3: print("Usage: kafka_wordcount.py <zk> <topic>", file=sys.stderr)
    exit(-1) ssc = StreamingContext.getOrCreate(checkpoint, lambda: functionToCreateContext())
   ssc.start()
   ssc.awaitTermination()
```
For more information, see [Checkpointing](https://spark.apache.org/docs/2.4.0/streaming-programming-guide.html#checkpointing) in the Apache Spark documentation.

To prevent data loss if a receiver fails, receivers must be able to replay data from the original data sources if required.

- The Kafka receiver automatically replays if the spark.streaming.receiver.writeAheadLog.enable parameter is set to true.
- The receiverless Direct Kafka DStream does not require the spark.streaming.receiver.writeAheadLog.enable parameter and can function without data loss, even without Streaming recovery.
- <span id="page-18-0"></span>• Both Flume receivers packaged with Spark replay the data automatically on receiver failure.

For more information, see Spark Streaming + Kafka [Integration](https://spark.apache.org/docs/2.2.0/streaming-flume-integration.html) Guide, Spark Streaming + Flume Integration Guide, and Offset [Management](https://blog.cloudera.com/blog/2017/06/offset-management-for-apache-kafka-with-apache-spark-streaming/) For Apache Kafka With Apache Spark Streaming.

# Configuring Authentication for Long-Running Spark Streaming Jobs

Long-running applications such as Spark Streaming jobs must be able to write to HDFS, which means that the  $\text{hdfs}$ user may need to delegate tokens possibly beyond the default lifetime. This workload type requires passing Kerberos principal and keytab to the spark-submit script using the --principal and --keytab parameters. The keytab is copied to the host running the ApplicationMaster, and the Kerberos login is renewed periodically by using the principal and keytab to generate the required delegation tokens needed for HDFS.

**Note:** For secure distribution of the keytab to the ApplicationMaster host, the cluster should be O configured for TLS/SSL communication for YARN and HDFS encryption.

# <span id="page-19-0"></span>Best Practices for Spark Streaming in the Cloud

When using Spark Streaming with a cloud service as the underlying storage layer, use ephemeral HDFS on the cluster to store the checkpoints, instead of the cloud store such as Amazon S3 or Microsoft ADLS.

If you have enabled the write-ahead log with S3 (or any file system that does not support flushing), make sure to enable the following settings:

```
spark.streaming.driver.writeAheadLog.closeFileAfterWrite=true
spark.streaming.receiver.writeAheadLog.closeFileAfterWrite=true
```
# <span id="page-19-2"></span><span id="page-19-1"></span>Using Spark SQL

Spark SQL lets you query structured data inside Spark programs using either SQL or using the DataFrame API.

For detailed information on Spark SQL, see the Spark SQL and [DataFrame](https://spark.apache.org/docs/2.2.0/sql-programming-guide.html) Guide.

# SQLContext and HiveContext

The entry point to all Spark SQL functionality is the **SOLContext** class or one of its descendants. You create a SQLContext from a SparkContext. With an SQLContext, you can create a DataFrame from an RDD, a Hive table, or a data source.

To work with data stored in Hive or Impala tables from Spark applications, construct a HiveContext, which inherits from SQLContext. With a HiveContext, you can access Hive or Impala tables represented in the metastore database.

#### **Note:** ó.

Hive and Impala tables and related SQL syntax are interchangeable in most respects. Because Spark uses the underlying Hive infrastructure, with Spark SQL you write DDL statements, DML statements, and queries using the HiveQL syntax. For interactive query performance, you can access the same tables through Impala using impala-shell or the Impala JDBC and ODBC interfaces.

If you use spark-shell, a HiveContext is already created for you and is available as the sqlContext variable.

If you use spark-submit, use code like the following at the start of the program:

#### **Python:**

```
from pyspark import SparkContext, HiveContext
sc = SparkContext(appName = "test")
sqlContext = HiveContext(sc)
```
The host from which the Spark application is submitted or on which spark-shell or pyspark runs must have a Hive gateway role defined in Cloudera Manager and client configurations deployed.

When a Spark job accesses a Hive view, Spark must have privileges to read the data files in the underlying Hive tables. Currently, Spark cannot use fine-grained privileges based on the columns or the WHERE clause in the view definition. If Spark does not have the required privileges on the underlying data files, a SparkSQL query against the view returns an empty result set, rather than an error.

# <span id="page-20-0"></span>Querying Files Into a DataFrame

If you have data files that are outside of a Hive or Impala table, you can use SQL to directly read JSON or Parquet files into a DataFrame:

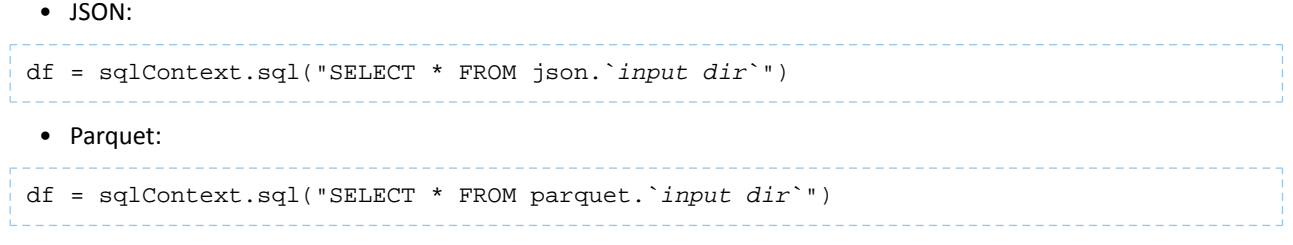

See [Running](http://spark.apache.org/docs/2.2.0/sql-programming-guide.html#run-sql-on-files-directl) SQL on Files.

# <span id="page-20-1"></span>Spark SQL Example

This example demonstrates how to use sqlContext.sql to create and load two tables and select rows from the tables into two DataFrames. The next steps use the DataFrame API to filter the rows for salaries greater than 150,000 from one of the tables and shows the resulting DataFrame. Then the two DataFrames are joined to create a third DataFrame. Finally the new DataFrame is saved to a Hive table.

**1.** At the command line, copy the Hue sample\_07 and sample\_08 CSV files to HDFS:

```
hdfs dfs -put HUE_HOME/apps/beeswax/data/sample_07.csv /user/hdfs
hdfs dfs -put HUE_HOME/apps/beeswax/data/sample_08.csv /user/hdfs
```
where *HUE\_HOME* defaults to /opt/cloudera/parcels/CDH/lib/hue (parcel installation) or /usr/lib/hue (package installation).

**2.** Start spark-shell:

```
spark-shell
```
**3.** Create Hive tables sample\_07 and sample\_08:

```
scala> sqlContext.sql("CREATE TABLE sample_07 (code string,description string,total_emp
  int,salary int) ROW FORMAT DELIMITED FIELDS TERMINATED BY '\t' STORED AS TextFile")
scala> sqlContext.sql("CREATE TABLE sample_08 (code string,description string,total_emp
  int,salary int) ROW FORMAT DELIMITED FIELDS TERMINATED BY '\t' STORED AS TextFile")
```
**4.** In Beeline, show the Hive tables:

```
[0: jdbc:hive2://hostname.com:> show tables;
     +------------+--+
 tab_name
+------------+--+
 sample_07
 sample 08
 +------------+--+
```
**5.** Load the data in the CSV files into the tables:

```
scala> sqlContext.sql("LOAD DATA INPATH '/user/hdfs/sample_07.csv' OVERWRITE INTO TABLE
 sample_07")
scala> sqlContext.sql("LOAD DATA INPATH '/user/hdfs/sample_08.csv' OVERWRITE INTO TABLE
  sample_08")
```
**6.** Create DataFrames containing the contents of the sample\_07 and sample\_08 tables:

```
scala> val df_07 = sqlContext.sql("SELECT * from sample_07")
scala> val df_08 = sqlContext.sql("SELECT * from sample_08")
```
#### **7.** Show all rows in df\_07 with salary greater than 150,000:

```
scala> df_07.filter(df_07("salary") > 150000).show()
```
The output should be:

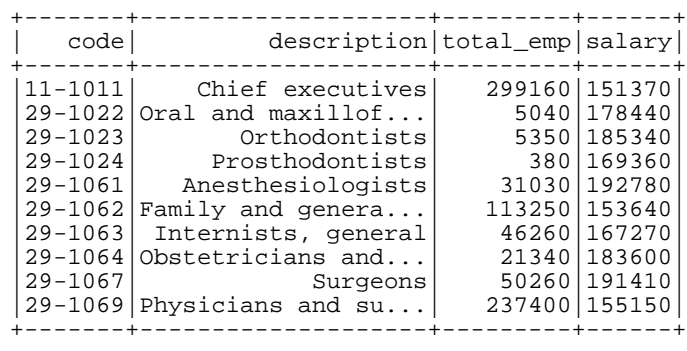

**8.** Create the DataFrame df\_09 by joining df\_07 and df\_08, retaining only the code and description columns.

```
scala> val df_09 = df_07.join(df_08, df_07("code") ===
df_08("code")).select(df_07.col("code"),df_07.col("description"))
scala> df_09.show()
```
The new DataFrame looks like:

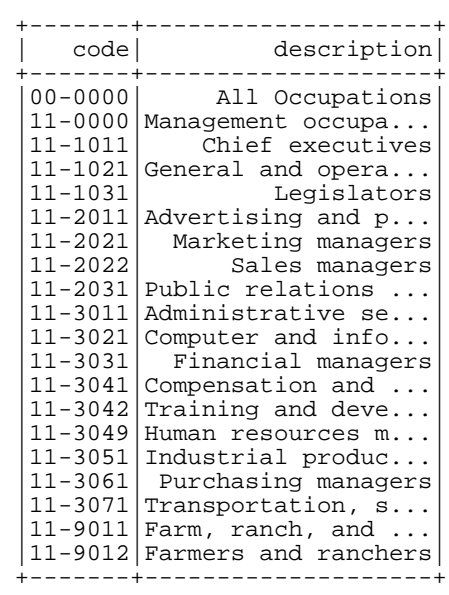

**9.** Save DataFrame df\_09 as the Hive table sample\_09:

scala> df\_09.write.saveAsTable("sample\_09")

**10.** In Beeline, show the Hive tables:

```
[0: jdbc:hive2://hostname.com:> show tables;
+------------+--+
| tab_name |
+------------+--+
 | sample_07 |
 sample_08
 | sample_09 |
  +------------+--+
```
The equivalent program in Python, that you could submit using spark-submit, would be:

from pyspark import SparkContext, SparkConf, HiveContext  $if$   $name$   $==$   $"$   $main$   $"$ : # create Spark context with Spark configuration conf = SparkConf().setAppName("Data Frame Join") sc = SparkContext(conf=conf) sqlContext = HiveContext(sc) df\_07 = sqlContext.sql("SELECT \* from sample\_07") df\_07.filter(df\_07.salary > 150000).show() df\_08 = sqlContext.sql("SELECT \* from sample\_08") tbls = sqlContext.sql("show tables") tbls.show()  $df_09 = df_07$ .join( $df_08$ ,  $df_07$ .code ==  $df_08$ .code).select( $df_07$ .code, $df_07$ .description)  $df_09.show()$  df\_09.write.saveAsTable("sample\_09") tbls = sqlContext.sql("show tables") tbls.show()

Instead of displaying the tables using Beeline, the show tables query is run using the Spark SQL API.

# <span id="page-22-1"></span><span id="page-22-0"></span>Ensuring HiveContext Enforces Secure Access

To ensure that HiveContext enforces ACLs, enable the HDFS-Sentry plug-in as described in [Synchronizing](http://www.cloudera.com/content/www/en-us/documentation/enterprise/latest/topics/sg_hdfs_sentry_sync.html) HDFS ACLs and Sentry [Permissions.](http://www.cloudera.com/content/www/en-us/documentation/enterprise/latest/topics/sg_hdfs_sentry_sync.html) Column-level access control for access from Spark SQL is not supported by the HDFS-Sentry plug-in.

# <span id="page-22-2"></span>Interaction with Hive Views

When a Spark job accesses a Hive view, Spark must have privileges to read the data files in the underlying Hive tables. Currently, Spark cannot use fine-grained privileges based on the columns or the WHERE clause in the view definition. If Spark does not have the required privileges on the underlying data files, a SparkSQL query against the view returns an empty result set, rather than an error.

# Performance and Storage Considerations for Spark SQL DROP TABLE PURGE

The PURGE clause in the Hive DROP TABLE statement causes the underlying data files to be removed immediately, without being transferred into a temporary holding area (the HDFS trashcan).

Although the PURGE clause is recognized by the Spark SQL DROP TABLE statement, this clause is currently *not* passed along to the Hive statement that performs the "drop table" operation behind the scenes. Therefore, if you know the PURGE behavior is important in your application for performance, storage, or security reasons, do the DROP TABLE directly in Hive, for example through the beeline shell, rather than through Spark SQL.

The immediate deletion aspect of the PURGE clause could be significant in cases such as:

- If the cluster is running low on storage space and it is important to free space immediately, rather than waiting for the HDFS trashcan to be periodically emptied.
- If the underlying data files reside on the Amazon S3 filesystem. Moving files to the HDFS trashcan from S3 involves physically copying the files, meaning that the default DROP TABLE behavior on S3 involvessignificant performance overhead.
- If the underlying data files contain sensitive information and it is important to remove them entirely, rather than leaving them to be cleaned up by the periodic emptying of the trashcan.
- If restrictions on HDFS encryption zones prevent files from being moved to the HDFS trashcan. This restriction primarily applies to CDH 5.7 and lower. With CDH 5.8 and higher, each HDFS encryption zone has its own HDFS trashcan, so the normal DROP TABLE behavior works correctly without the PURGE clause.

# <span id="page-23-0"></span>TIMESTAMP Compatibility for Parquet Files

Impala stores and retrieves the TIMESTAMP values verbatim, with no adjustment for the time zone. When writing Parquet files, Hive and Spark SQL both normalize all TIMESTAMP values to the UTC time zone. During a query, Spark SQL assumes that all TIMESTAMP values have been normalized this way and reflect dates and times in the UTC time zone. Therefore, Spark SQL adjusts the retrieved date/time values to reflect the local time zone of the server. SPARK-12297 introduces a configuration setting, spark.sql.parquet.int96TimestampConversion=true, that you can set to change the interpretation of TIMESTAMP values read from Parquet files that were written by Impala, to match the Impala behavior.

**Note:** This compatibility workaround only appliesto Parquet files created by Impala and has no effect  $\sqrt{2}$ on Parquet files created by Hive, Spark or other Java components.

The following sequence of examples show how, by default, TIMESTAMP values written to a Parquet table by an Apache Impala SQL statement are interpreted differently when queried by Spark SQL, and vice versa.

The initial Parquet table is created by Impala, and some TIMESTAMP values are written to it by Impala, representing midnight of one day, noon of another day, and an early afternoon time from the Pacific Daylight Savings time zone. (The second and third tables are created with the same structure and file format, for use in subsequent examples.)

```
[localhost:21000] > create table parquet_table(t timestamp) stored as parquet;
[localhost:21000] > create table parquet_table2 like parquet_table stored as parquet;
[localhost:21000] > create table parquet_table3 like parquet_table stored as parquet;
[localhost:21000] > select now();
+-------------------------------+
| now()+-------------------------------+
| 2018-03-23 14:07:01.057912000 |
+-------------------------------+
[localhost:21000] > insert into parquet_table
                   > values ('2018-03-23'), (now()), ('2000-01-01 12:00:00');
[localhost:21000] > select t from parquet_table order by t;
+-------------------------------+
\vert t \vert t \vert+-------------------------------+
  | 2000-01-01 12:00:00 |
  2018-03-23 00:00:00
 | 2018-03-23 14:08:54.617197000 |
                +-------------------------------+
```
By default, when this table is queried through the Spark SQL using spark-shell, the values are interpreted and displayed differently. The time values differ from the Impala result set by either 4 or 5 hours, depending on whether the dates are during the Daylight Savings period or not.

scala> sqlContext.sql("select t from jdr.parquet\_table order by t").show(truncate=false); +--------------------------+  $|t \rangle$  |  $|t \rangle$  |  $|t \rangle$  |  $|t \rangle$  |  $|t \rangle$  |  $|t \rangle$  |  $|t \rangle$  |  $|t \rangle$  |  $|t \rangle$  |  $|t \rangle$  |  $|t \rangle$  |  $|t \rangle$  |  $|t \rangle$  |  $|t \rangle$  |  $|t \rangle$  |  $|t \rangle$  |  $|t \rangle$  |  $|t \rangle$  |  $|t \rangle$  |  $|t \rangle$  |  $|t \rangle$  |  $|t \rangle$  |  $|t \rangle$  |  $|t \rangle$  |  $|t \rangle$ +--------------------------+ |2000-01-01 04:00:00.0 | |2018-03-22 17:00:00.0 | |2018-03-23 07:08:54.617197| +--------------------------+

Running the same Spark SQL query with the configuration setting

spark.sql.parquet.int96TimestampConversion=true applied makes the results the same as from Impala:

\$ spark-shell --conf spark.sql.parquet.int96TimestampConversion=true

scala> sqlContext.sql("select t from jdr.parquet\_table order by t").show(truncate=false);

...

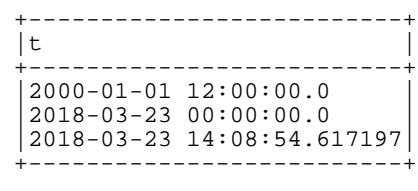

The compatibility considerations also apply in the reverse direction. The following examples show the same Parquet values as before, this time being written to tables through Spark SQL.

\$ spark-shell scala> sqlContext.sql("insert into jdr.parquet table2 select t from jdr.parquet table"); scala> sqlContext.sql("select t from jdr.parquet\_table2 order by t").show(truncate=false); +--------------------------+<br>|t  $|t \rangle$  |  $|t \rangle$  |  $|t \rangle$  |  $|t \rangle$  |  $|t \rangle$  |  $|t \rangle$  |  $|t \rangle$  |  $|t \rangle$  |  $|t \rangle$  |  $|t \rangle$  |  $|t \rangle$  |  $|t \rangle$  |  $|t \rangle$  |  $|t \rangle$  |  $|t \rangle$  |  $|t \rangle$  |  $|t \rangle$  |  $|t \rangle$  |  $|t \rangle$  |  $|t \rangle$  |  $|t \rangle$  |  $|t \rangle$  |  $|t \rangle$  |  $|t \rangle$  |  $|t \rangle$ +--------------------------+ |2000-01-01 04:00:00.0 | |2018-03-22 17:00:00.0 | |2018-03-23 07:08:54.617197| +--------------------------+

Again, the configuration setting  ${\rm spark.sql.}$   ${\rm parguet.}$  int96TimestampConversion=true means that the values are both read and written in a way that is interoperable with Impala:

```
$ spark-shell --conf spark.sql.parquet.int96TimestampConversion=true
...
scala> sqlContext.sql("insert into jdr.parquet_table3 select t from jdr.parquet_table");
scala> sqlContext.sql("select t from jdr.parquet_table3 order by t").show(truncate=false);
+--------------------------+
|t \rangle | |t \rangle | |t \rangle | |t \rangle | |t \rangle | |t \rangle | |t \rangle | |t \rangle | |t \rangle | |t \rangle | |t \rangle | |t \rangle | |t \rangle | |t \rangle | |t \rangle | |t \rangle | |t \rangle | |t \rangle | |t \rangle | |t \rangle | |t \rangle | |t \rangle | |t \rangle | |t \rangle | |t \rangle+--------------------------+
 |2000-01-01 12:00:00.0 |
 |2018-03-23 00:00:00.0 |
|2018-03-23 14:08:54.617197|
+--------------------------+
```
# <span id="page-24-1"></span><span id="page-24-0"></span>Using Spark MLlib

MLlib is Spark's [machine](http://www.cloudera.com/content/www/en-us/documentation/enterprise/latest/topics/glossaries.html#glossary__glos_machine_learning) learning library. For information on MLlib, see the [Machine](https://spark.apache.org/docs/2.2.0/mllib-guide.html) Learning Library (MLlib) Guide.

# Running a Spark MLlib Example

To try Spark MLlib using one of the Spark example applications, do the following:

**1.** Download MovieLens sample data and copy it to HDFS:

```
$ wget --no-check-certificate \
https://raw.githubusercontent.com/apache/spark/branch-2.2/data/mllib/sample_movielens_data.txt
$ hdfs dfs -copyFromLocal sample_movielens_data.txt /user/hdfs
2. Run the Spark MLlib MovieLens example application, which calculatesrecommendations based on movie reviews:
$ spark-submit --master local --class org.apache.spark.examples.mllib.MovieLensALS \
SPARK_HOME/lib/spark-examples.jar \
--rank 5 --numIterations 5 --lambda 1.0 --kryo sample_movielens_data.txt
```
# <span id="page-25-0"></span>Enabling Native Acceleration For MLlib

MLlib algorithms are compute intensive and benefit from hardware acceleration. To enable native acceleration for MLlib, perform the following tasks.

#### Install Required Software

• Install the appropriate libgfortran 4.6+ package for your operating system. No compatible version is available for RHEL 6.

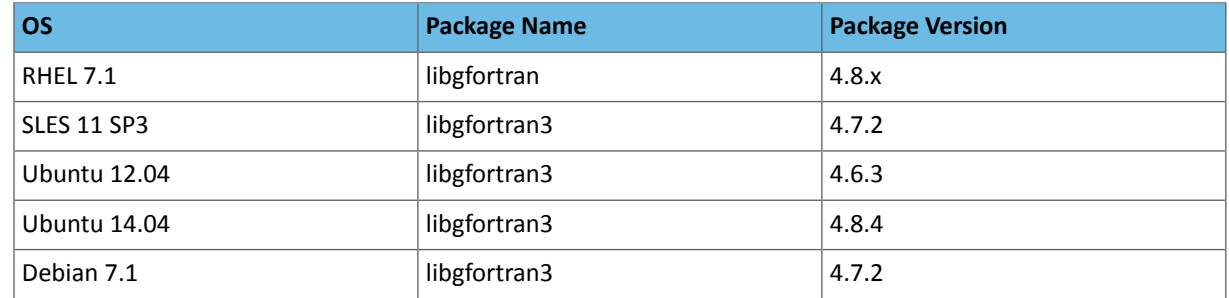

• Install the GPL Extras [parcel](http://www.cloudera.com/documentation/enterprise/latest/topics/cm_ig_install_gpl_extras.html) or package.

#### Verify Native Acceleration

You can verify that native acceleration is working by examining logs after running an application. To verify native acceleration with an MLlib example application:

- 1. Do the steps in **Running a Spark MLIIb [Example](#page-24-1)** on page 25.
- **2.** Check the logs. If native libraries are not loaded successfully, you see the following four warnings before the final line, where the RMSE is printed:

```
15/07/12 12:33:01 WARN BLAS: Failed to load implementation from: 
com.github.fommil.netlib.NativeSystemBLAS
15/07/12 12:33:01 WARN BLAS: Failed to load implementation from: 
com.github.fommil.netlib.NativeRefBLAS
15/07/12 12:33:01 WARN LAPACK: Failed to load implementation from: 
com.github.fommil.netlib.NativeSystemLAPACK
15/07/12 12:33:01 WARN LAPACK: Failed to load implementation from: 
com.github.fommil.netlib.NativeRefLAPACK
Test RMSE = 1.5378651281107205.
```
You see this on a system with no libgfortran. The same error occurs after installing libgfortran on RHEL 6 because it installs version 4.4, not 4.6+.

After installing libgfortran 4.8 on RHEL 7, you should see something like this:

```
15/07/12 13:32:20 WARN BLAS: Failed to load implementation from: 
com.github.fommil.netlib.NativeSystemBLAS
15/07/12 13:32:20 WARN LAPACK: Failed to load implementation from: 
com.github.fommil.netlib.NativeSystemLAPACK
Test RMSE = 1.5329939324808561.
```
# Accessing External Storage from Spark

Spark can access all storage sources supported by Hadoop, including a local file system, HDFS, [HBase](#page-61-1), [Amazon](#page-26-2) S3, and [Microsoft](#page-31-0) ADLS.

Spark supports many file types, including text files, RCFile, SequenceFile, Hadoop InputFormat, [Avro,](#page-32-0) Parquet, and compression of all supported files.

For developer information about working with external storage, see **[External](http://spark.apache.org/docs/2.2.0/rdd-programming-guide.html#external-datasets) Storage** in the *Spark Programming Guide*.

# <span id="page-26-0"></span>Accessing Compressed Files

You can read compressed files using one of the following methods:

- textFile(*path*)
- hadoopFile(*path*,*outputFormatClass*)

You can save compressed files using one of the following methods:

- saveAsTextFile(*path*, compressionCodecClass="*codec\_class*")
- saveAsHadoopFile(*path*,*outputFormatClass*, compressionCodecClass="*codec\_class*")

where *codec\_class* is one of the classes in Compression Types.

For examples of accessing Avro and Parquet files, see Spark with Avro and [Parquet](https://github.com/sryza/simplesparkavroapp).

# <span id="page-26-1"></span>Using Spark with Azure Data Lake Storage (ADLS)

Microsoft Azure Data Lake Store (ADLS) is a cloud-based filesystem that you can access through Spark applications. Data files are accessed using a adl:// prefix instead of hdfs://. See Configuring ADLS Gen1 Connectivity for instructions to set up ADLS as a storage layer for a CDH cluster.

# <span id="page-26-2"></span>Accessing Data Stored in Amazon S3 through Spark

To access data stored in Amazon S3 from Spark applications, you use Hadoop file APIs (SparkContext.hadoopFile, JavaHadoopRDD.saveAsHadoopFile, SparkContext.newAPIHadoopRDD, and JavaHadoopRDD.saveAsNewAPIHadoopFile) for reading and writing RDDs, providing URLs of the form s3a://*bucket\_name*/path/to/file. You can read and write Spark SQL DataFrames using the Data Source API.

**Important:** Cloudera components writing data to S3 are constrained by the inherent limitation of Amazon S3 known as "eventual consistency". For more information, see Data Storage [Considerations.](https://www.cloudera.com/documentation/director/cloud/topics/cloud_de_best_practices.html#concept_ffj_zb4_sy)

#### Specifying Credentials to Access S3 from Spark

You can access Amazon S3 from Spark by the following methods:

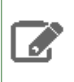

**Note:** If your S3 buckets have TLS enabled and you are using a custom jssecacerts truststore, make sure that your truststore includes the root Certificate Authority (CA) certificate that signed the Amazon S3 certificate. For more information, see Amazon Web Services (AWS) Security.

#### **Without credentials:**

This mode of operation associates the authorization with individual EC2 instances instead of with each Spark app or the entire cluster.

<span id="page-26-3"></span>Run EC2 instances with instance profiles associated with IAM roles that have the permissions you want. Requests from a machine with such a profile authenticate without credentials.

#### **With credentials:**

You can use one of the following methods described below to set up AWS credentials.

• **Set up AWS Credentials Using the Hadoop Credential Provider** - Cloudera recommends you use this method to set up AWS access because it provides system-wide AWS access to a single predefined bucket, without exposing the secret key in a configuration file or having to specify it at runtime.

**1.** Create the Hadoop credential provider file with the necessary access and secret keys:

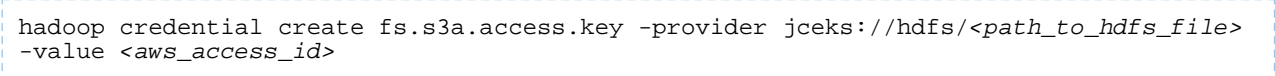

For example:

```
hadoop credential create fs.s3a.access.key -provider 
jceks://hdfs/user/root/awskeyfile.jceks -value AKI***************************
```
**2.** Add the AWS secret key to the . jceks credential file.

```
hadoop credential create fs.s3a.secret.key -provider jceks://hdfs/<path_to_hdfs_file>
-value <aws_secret_key>
```
For example:

```
hadoop credential create fs.s3a.secret.key -provider 
jceks://hdfs/user/root/awskeyfile.jceks -value 
+pla**************************************************
```
- **3.** AWS access for users can be set up in two ways. You can either provide a global credential provider file that will allow all Spark usersto submit S3 jobs, *or* have each usersubmit their own credentials every time they submit a job.
	- **For Per-User Access** Provide the path to your specific credential store on the command line when submitting a Spark job. This means you do not need to modify the global settings for  $\text{core-site}$ .  $\text{xml}$ . Each user submitting a job can provide their own credentials at runtime as follows:

```
spark-submit --conf 
spark.hadoop.hadoop.security.credential.provider.path=PATH_TO_JCEKS_FILE ...
```
- **For System-Wide Access** Point to the Hadoop credential file created in the previous step using the Cloudera Manager Server:
	- **1.** Login to the Cloudera Manager server.
	- **2.** On the main page under **Cluster**, click on **HDFS**. Then click on **Configuration**. In the search box, enter core-site.
	- **3.** Click on the + sign next to **Cluster-wide Advanced Configuration Snippet (Safety Valve) for core-site.xml**. For **Name**, put spark.hadoop.security.credential.provider.path and for **Value** put jceks://hdfs/*path\_to\_hdfs\_file*. For example, jceks://hdfs/user/root/awskeyfile.jceks.
	- **4.** Click **Save Changes** and deploy the client configuration to all nodes of the cluster.

After the services restart, you can use AWS filesystem with credentials supplied automatically through a secure mechanism.

#### **4. (Optional) Configure Oozie to Run Spark S3 Jobs** - Set

spark.hadoop.security.credential.provider.path to the path of the .jceks file in Oozie's workflow.xml file underthe Spark Action's spark-opts section. This allows Spark to load AWS credentials from the . jceks file in HDFS.

```
<action name="sparkS3job">
     <spark>
 ....
        <spark-opts>--conf 
spark.hadoop.hadoop.security.credential.provider.path=PATH_TO_JCEKS_FILE</spark-opts>
 ....
</action>
```
You can use the Oozie notation  $\frac{1}{2}wf:user()$  in the path to let Oozie use different AWS credentials for each user. For example:

 $-$ -conf

spark.hadoop.hadoop.security.credential.provider.path=jceks://hdfs/user/\${wf:user()}/aws.jceks

• *(Not Recommended)* Specify the credentials at run time. For example:

**Scala**

```
sc.hadoopConfiguration.set("fs.s3a.access.key", "...")
sc.hadoopConfiguration.set("fs.s3a.secret.key", "...")
     Python
```

```
sc._jsc.hadoopConfiguration().set("fs.s3a.access.key", "...")
sc._jsc.hadoopConfiguration().set("fs.s3a.secret.key", "...")
```
This mode of operation is the most flexible, with each application able to access different S3 buckets. It might require extra work on your part to avoid making the secret key visible in source code. (For example, you might use a function call to retrieve the secret key from a secure location.)

#### **Note:** d

This mechanism is not recommended for providing AWS credentials to Spark because the credentials are visible (unredacted) in application logs and event logs.

• *(Not Recommended)* Specify the credentials in a configuration file, such as core-site.xml:

```
<property>
     <name>fs.s3a.access.key</name>
     <value>...</value>
</property>
<property>
    <name>fs.s3a.secret.key</name>
     <value>...</value>
</property>
```
This mode of operation is convenient if all, or most, apps on a cluster access the same S3 bucket. Any apps that need different S3 credentials can use one of the other S3 authorization techniques.

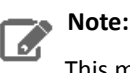

This mechanism is not recommended for providing AWS credentials to Spark because the credentials are visible (unredacted) in application logs and event logs.

# Accessing S3 Through a Proxy

To access S3 through a proxy, set the following proxy [configuration](https://hadoop.apache.org/docs/stable2/hadoop-aws/tools/hadoop-aws/index.html) parameters:

```
<property>
   <name>fs.s3a.proxy.host</name>
   <description>Hostname of the (optional) proxy server for S3 connections.</description>
</property>
<property>
   <name>fs.s3a.proxy.port</name>
   <description>Proxy server port. If this property is not set
    but fs.s3a.proxy.host is, port 80 or 443 is assumed (consistent with
     the value of fs.s3a.connection.ssl.enabled).</description>
</property>
<property>
   <name>fs.s3a.proxy.username</name>
   <description>Username for authenticating with proxy server.</description>
</property>
<property>
   <name>fs.s3a.proxy.password</name>
```

```
 <description>Password for authenticating with proxy server.</description>
</property>
<property>
   <name>fs.s3a.proxy.domain</name>
   <description>Domain for authenticating with proxy server.</description>
</property>
<property>
   <name>fs.s3a.proxy.workstation</name>
   <description>Workstation for authenticating with proxy server.</description>
</property>
```
#### Performance Considerations for Spark with S3

The FileOutputCommitter algorithm version 1 uses a final rename operation as the mechanism for committing finished work at the end of a job. Because S3 renames are actually two operations (copy and delete), performance can be significantly impacted.

To improve the performance of Spark with S3, use version 2 of the output committer algorithm and disable speculative execution:

**1.** Add the following parameter to the YARN advanced configuration snippet (safety valve) to take effect:

```
<property>
   <name>spark.hadoop.mapreduce.fileoutputcommitter.algorithm.version</name>
   <value>2</value>
</property>
2. Disable speculative execution in the Spark configuration as usual:
```
<span id="page-29-0"></span>spark.speculation=false

#### Examples of Accessing S3 Data from Spark

The following examples demonstrate basic patterns of accessing data in S3 using Spark. The examples show the setup steps, application code, and input and output files located in S3.

#### Reading and Writing Text Files From and To Amazon S3

- 1. Specify Amazon S3 [credentials.](#page-26-3)
- **2.** Perform the word count application on a sonnets. txt file stored in Amazon S3:

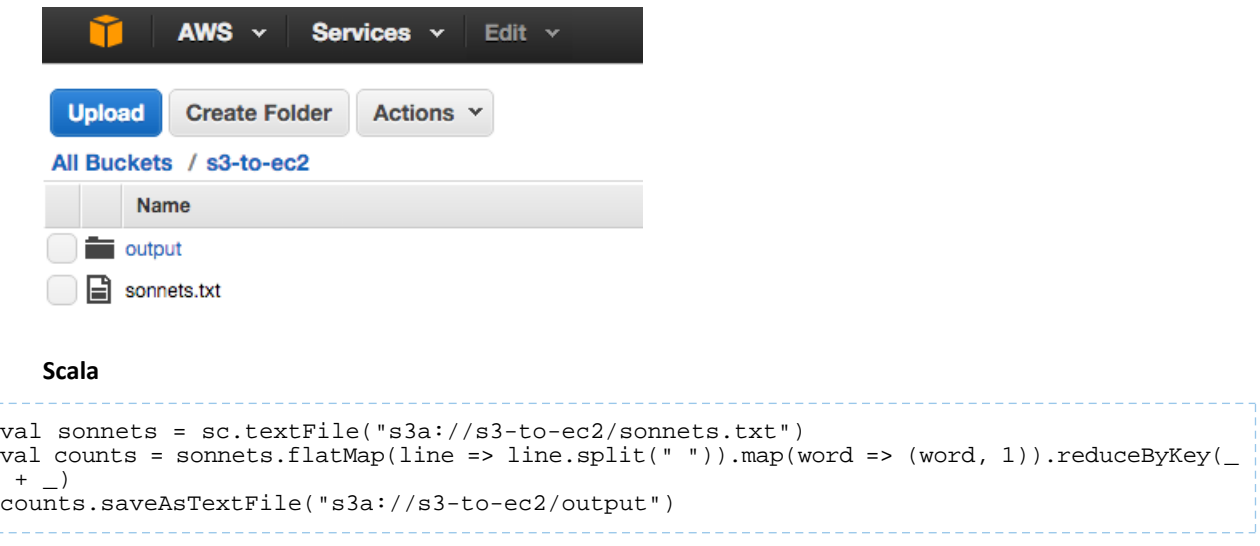

**Python**

```
sonnets = sc.textFile("s3a://s3-to-ec2/sonnets.txt")
counts = sonnets.flatMap(lambda line: line.split(" ")).map(lambda word: (word, 
1)).reduceByKey(lambda v1,v2: v1 + v2)
counts.saveAsTextFile("s3a://s3-to-ec2/output")
```
#### Yielding the output:

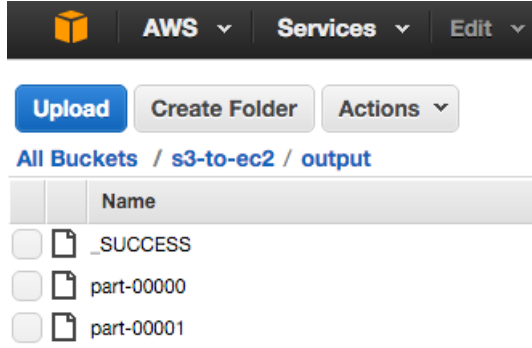

#### Reading and Writing Data Sources From and To Amazon S3

The following example illustrates how to read a text file from Amazon S3 into an RDD, convert the RDD to a DataFrame, and then use the Data Source API to write the DataFrame into a [Parquet](#page-36-0) file on Amazon S3:

#### **1.** Specify Amazon S3 [credentials.](#page-26-3)

**2.** Read a text file in Amazon S3:

```
val sample_07 = sc.textFile("s3a://s3-to-ec2/sample_07.csv")
```
**3.** Map lines into columns:

```
import org.apache.spark.sql.Row
val \text{rdd}_0^7 = \text{sample}_0^7 - \text{map}(-.\text{split}(\cdot \setminus t)).map(e \text{Row}(e(0), e(1), e(2).t\text{rim.tolnt},e(3).trim.toInt))
```
**4.** Create a schema and apply to the RDD to create a DataFrame:

```
scala> import org.apache.spark.sql.types.{StructType, StructField, StringType, 
IntegerType};
scala> val schema = StructType(Array(
 StructField("code",StringType,false),
   StructField("description",StringType,false),
   StructField("total_emp",IntegerType,false),
   StructField("salary",IntegerType,false)))
scala> val df_07 = sqlContext.createDataFrame(rdd_07,schema)
5. Write DataFrame to a Parquet file:
```
df\_07.write.parquet("s3a://s3-to-ec2/sample\_07.parquet")

# Developing Spark Applications

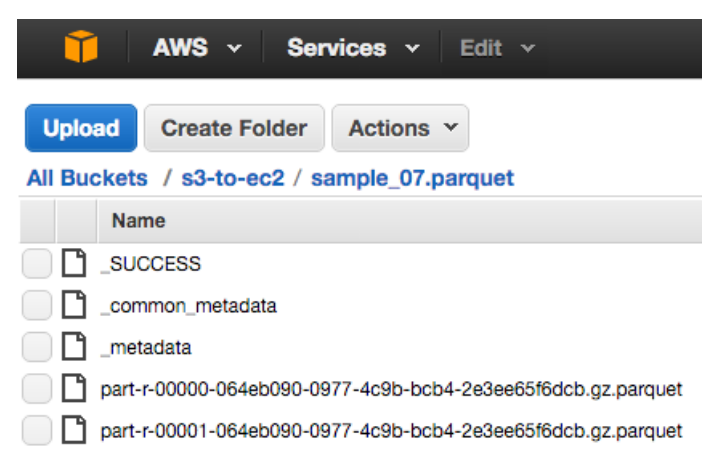

The files are compressed with the default gzip compression.

# <span id="page-31-0"></span>Accessing Data Stored in Azure Data Lake Store (ADLS) through Spark

To access data stored in Azure Data Lake Store (ADLS) from Spark applications, you use Hadoop file APIs (SparkContext.hadoopFile, JavaHadoopRDD.saveAsHadoopFile, SparkContext.newAPIHadoopRDD, and JavaHadoopRDD.saveAsNewAPIHadoopFile) for reading and writing RDDs, providing URLs of the form:

adl://*your\_account*.azuredatalakestore.net/*rest\_of\_directory\_path*

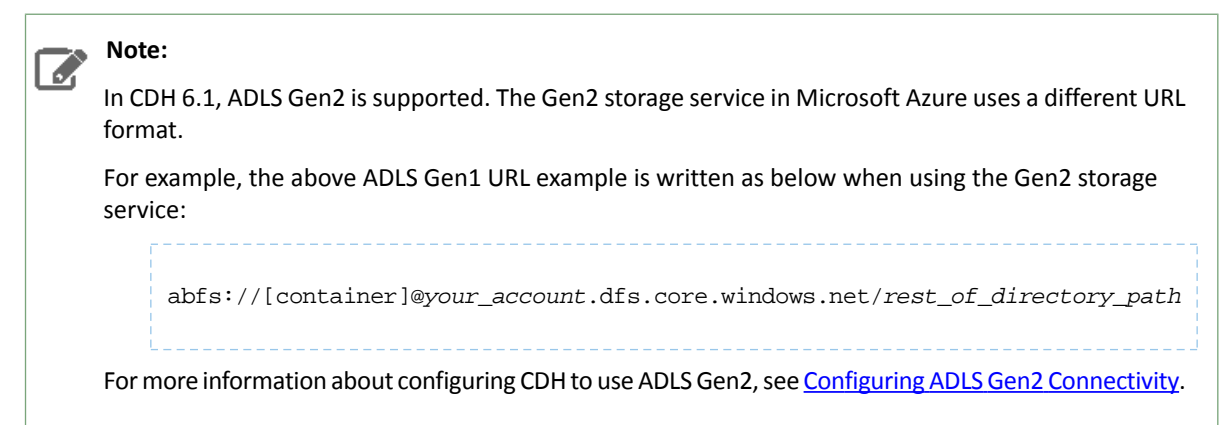

<span id="page-31-2"></span><span id="page-31-1"></span>You can read and write Spark SQL DataFrames using the Data Source API.

Specifying Credentials to Access ADLS from Spark

You can access ADLS from Spark by the methods described in Configuring ADLS Gen1 Connectivity.

Examples of Accessing ADLS Data from Spark

The following examples demonstrate basic patterns of accessing data in ADLS using Spark. The examples show the setup steps, application code, and input and output files located in ADLS.

Reading and Writing Text Files From and To ADLS

**1.** Specify ADLS [credentials.](#page-31-1)

**2.** Perform the word count application on a sonnets.txt file stored in ADLS:

```
scala> val sonnets = sc.textFile("adl://sparkdemo.azuredatalakestore.net/sonnets.txt")
scala> val counts = sonnets.flatMap(line => line.split(" ")).map(word => (word, 
1)).reduceByKey(+ + -)
scala> counts.saveAsTextFile("adl://sparkdemo.azuredatalakestore.net/output")
```
Yielding the output in the output subdirectory:

```
_SUCCESS
part-00000
part-00001
```
#### Reading and Writing Data Sources From and To ADLS

The following example illustrates how to read a text file from ADLS into an RDD, convert the RDD to a DataFrame, and then use the Data Source API to write the DataFrame into a **[Parquet](#page-36-0) file on ADLS**:

- **1.** Specify ADLS [credentials.](#page-31-1)
- **2.** Read a text file in ADLS:

```
scala> val sample 07 = sc.textFile("adl://sparkdemo.azuredatalakestore.net/sample 07.csv")
```
#### **3.** Map lines into columns:

```
scala> import org.apache.spark.sql.Row
scala> val rdd_07 = sample_07.map(_.split('\t')).map(e Row(e(0), e(1), e(2).trim.toInt,
  e(3).trim.toInt))
```
**4.** Create a schema and apply to the RDD to create a DataFrame:

```
scala> import org.apache.spark.sql.types.{StructType, StructField, StringType,
IntegerType};
scala> val schema = StructType(Array(
   StructField("code",StringType,false),
   StructField("description",StringType,false),
   StructField("total_emp",IntegerType,false),
   StructField("salary",IntegerType,false)))
scala> val df_07 = sqlContext.createDataFrame(rdd_07,schema)
```
#### **5.** Write DataFrame to a Parquet file:

```
scala> df_07.write.parquet("adl://sparkdemo.azuredatalakestore.net/sample_07.parquet")
```
The files are compressed with the default gzip compression.

# Accessing Avro Data Files From Spark SQL Applications

Spark SQL supports loading and saving DataFrames from and to a variety of data [sources.](http://spark.apache.org/docs/2.2.0/sql-programming-guide.html#data-sources) With the spark-avro library, you can process data encoded in the **Avro** format using Spark.

The spark-avro library supports most conversions between Spark SQL and Avro records, making Avro a first-class citizen in Spark. The library automatically performs the schema conversion. Spark SQL reads the data and converts it to Spark's internal representation; the Avro conversion is performed only during reading and writing data.

By default, when pointed at a directory, read methods silently skip any files that do not have the . avro extension. To include all files, set the avro.mapred.ignore.inputs.without.extension property to false. See [Configuring](#page-39-1) Spark [Applications](#page-39-1) on page 40.

#### Writing Compressed Data Files

To set the compression type used on write, configure the spark.sql.avro.compression.codec property:

```
sqlContext.setConf("spark.sql.avro.compression.codec","codec")
```
# Developing Spark Applications

The supported *codec* values are uncompressed, snappy, and deflate. Specify the level to use with deflate compression in spark.sql.avro.deflate.level. For an example, see Figure 5: Writing Deflate [Compressed](#page-34-0) [Records](#page-34-0) on page 35.

#### Accessing Partitioned Data Files

The spark-avro library supports writing and reading partitioned data. You pass the partition columns to the writer. For examples, see Figure 6: Writing [Partitioned](#page-35-1) Data on page 36 and Figure 7: Reading Partitioned Data on page 36.

#### Specifying Record Name and Namespace

Specify the record name and namespace to use when writing to disk by passing recordName and recordNamespace as optional parameters. For an example, see Figure 8: [Specifying](#page-35-2) a Record Name on page 36.

#### Spark SQL

You can write SQL queries to query a set of Avro files. First, create a temporary table pointing to the directory containing the Avro files. Then query the temporary table:

```
sqlContext.sql("CREATE TEMPORARY TABLE table_name
  USING com.databricks.spark.avro OPTIONS (path "input_dir"))
df = sqlContext.sql("SELECT * FROM table_name")
```
#### Avro to Spark SQL Conversion

The spark-avro library supports conversion for all Avro data types:

- boolean -> BooleanType
- int -> IntegerType
- long -> LongType
- float -> FloatType
- double -> DoubleType
- bytes -> BinaryType
- string -> StringType
- record -> StructType
- enum -> StringType
- array -> ArrayType
- map -> MapType
- fixed -> BinaryType

The spark-avro library supports the following union types:

- union(int, long) -> LongType
- union(float, double) -> DoubleType
- union(any, null) -> any

The library does not support complex union types.

All doc, aliases, and other fields are stripped when they are loaded into Spark.

# Spark SQL to Avro Conversion

Every Spark SQL type is supported:

- BooleanType -> boolean
- IntegerType -> int
- LongType -> long
- FloatType -> float
- DoubleType -> double
- BinaryType -> bytes
- StringType -> string
- StructType -> record
- ArrayType -> array
- MapType -> map
- ByteType -> int
- ShortType -> int
- DecimalType -> string
- BinaryType -> bytes
- TimestampType -> long

#### Limitations

Because Spark is converting data types, keep the following in mind:

- Enumerated types are erased Avro enumerated types become strings when they are read into Spark, because Spark does not support enumerated types.
- Unions on output Spark writes everything as unions of the given type along with a null option.
- Avro schema changes- Spark reads everything into an internal representation. Even if you just read and then write the data, the schema for the output is different.
- Spark schema reordering Spark reorders the elements in its schema when writing them to disk so that the elements being partitioned on are the last elements. For an example, see Figure 6: Writing [Partitioned](#page-35-0) Data on page 36.

#### API Examples

This section provides examples of using the spark-avro API in all supported languages.

#### Scala Examples

The easiest way to work with Avro data files in Spark applications is by using the DataFrame API. The spark-avro library includes avro methods in SQLContext for reading and writing Avro files:

```
import com.databricks.spark.avro._
val sqlContext = new SQLContext(sc)
// The Avro records are converted to Spark types, filtered, and
// then written back out as Avro records
val df = sqlContext.read.avro("input_dir")
df.filter("age > 5").write.avro("output_dir")
```
#### <span id="page-34-1"></span>**Figure 3: Scala Example with Function**

You can also specify "com.databricks.spark.avro" in the format method:

```
import com.databricks.spark.avro._
val sqlContext = new SQLContext(sc)
val df = sqlContext.read.format("com.databricks.spark.avro").load("input_dir")
df.filter("age > 5").write.format("com.databricks.spark.avro").save("output_dir")
```
#### **Figure 4: Scala Example with Format**

# import com.databricks.spark.avro.\_

val sqlContext = new SQLContext(sc)

```
// configuration to use deflate compression
sqlContext.setConf("spark.sql.avro.compression.codec", "deflate")
sqlContext.setConf("spark.sql.avro.deflate.level", "5")
val df = sqlContext.read.avro("input_dir")
// writes out compressed Avro records
df.write.avro("output_dir")
```
<span id="page-35-0"></span>**Figure 5: Writing Deflate Compressed Records**

```
import com.databricks.spark.avro._
val sqlContext = new SQLContext(sc)
import sqlContext.implicits._
val df = Seq(
(2012, 8, "Batman", 9.8),
(2012, 8, "Hero", 8.7),
(2012, 7, "Robot", 5.5),
(2011, 7, "Git", 2.0)).toDF("year", "month", "title", "rating")
df.write.partitionBy("year", "month").avro("output_dir")
```
#### **Figure 6: Writing Partitioned Data**

This code outputs a directory structure like this:

```
-rw-r--r-- 3 hdfs supergroup 0 2015-11-03 14:58 /tmp/output/_SUCCESS
drwxr-xr-x - hdfs supergroup 0 2015-11-03 14:58 /tmp/output/year=2011
drwxr-xr-x - hdfs supergroup 0 2015-11-03 14:58 /tmp/output/year=2011/month=7
-rw-r--r-- 3 hdfs supergroup 229 2015-11-03 14:58 
/tmp/output/year=2011/month=7/part-r-00001-9b89f1bd-7cf8-4ba8-910f-7587c0de5a90.avro
drwxr-xr-x - hdfs supergroup 0 2015-11-03 14:58 /tmp/output/year=2012
drwxr-xr-x - hdfs supergroup 0 2015-11-03 14:58 /tmp/output/year=2012/month=7
-rw-r--r-- 3 hdfs supergroup 231 2015-11-03 14:58 
/tmp/output/year=2012/month=7/part-r-00001-9b89f1bd-7cf8-4ba8-910f-7587c0de5a90.avro
drwxr-xr-x - hdfs supergroup 0 2015-11-03 14:58 /tmp/output/year=2012/month=8
-rw-r--r-- 3 hdfs supergroup 246 2015-11-03 14:58 
/tmp/output/year=2012/month=8/part-r-00000-9b89f1bd-7cf8-4ba8-910f-7587c0de5a90.avro
import com.databricks.spark.avro._
val sqlContext = new SQLContext(sc)
val df = sqlContext.read.avro("input_dir")
df.printSchema()
df.filter("year = 2011").collect().foreach(println)
```
#### **Figure 7: Reading Partitioned Data**

This code automatically detects the partitioned data and joins it all, so it is treated the same as unpartitioned data. This also queries only the directory required, to decrease disk I/O.

```
root
 |-- title: string (nullable = true)
 |-- rating: double (nullable = true)
 |-- year: integer (nullable = true)
 |-- month: integer (nullable = true)
[Git,2.0,2011,7]
import com.databricks.spark.avro._
val sqlContext = new SQLContext(sc)
```
# Developing Spark Applications

```
val df = sqlContext.read.avro("input_dir")
val name = "AvroTest"
val namespace = "com.cloudera.spark"
val parameters = Map("recordName" -> name, "recordNamespace" -> namespace)
df.write.options(parameters).avro("output_dir")
```
**Figure 8: Specifying a Record Name**

#### Java Example

Use the DataFrame API to query Avro files in Java. This example is almost identical to Figure 4: Scala [Example](#page-34-1) with [Format](#page-34-1) on page 35:

```
import org.apache.spark.sql.*;
SQLContext sqlContext = new SQLContext(sc);
// Creates a DataFrame from a file
DataFrame df = sqlContext.read().format("com.databricks.spark.avro").load("input_dir");
  Saves the subset of the Avro records read in
df.filter("age > 5").write().format("com.databricks.spark.avro").save("output_dir");
```
#### Python Example

Use the DataFrame API to query Avro files in Python. This example is almost identical to Figure 4: Scala [Example](#page-34-1) with [Format](#page-34-1) on page 35:

```
# Creates a DataFrame from a directory
df = sqlContext.read.format("com.databricks.spark.avro").load("input_dir")
# Saves the subset of the Avro records read in
df.where("age > 5").write.format("com.databricks.spark.avro").save("output_dir")
```
# Accessing Parquet Files From Spark SQL Applications

Spark SQL supports loading and saving DataFrames from and to a variety of data [sources](http://spark.apache.org/docs/2.2.0/sql-programming-guide.html#data-sources) and has native support for Parquet. For information about Parquet, see Using Apache Parquet Data Files with CDH.

To read Parquet files in Spark SQL, use the SQLContext.read.parquet("*path*") method.

To write Parquet files in Spark SQL, use the DataFrame.write.parquet("*path*") method.

To set the compression type, configure the spark.sql.parquet.compression.codec property:

sqlContext.setConf("spark.sql.parquet.compression.codec","*codec*")

The supported *codec* values are: uncompressed, gzip, lzo, and snappy. The default is gzip.

Currently, Spark looks up column data from Parquet files by using the names stored within the data files. This is different than the default Parquet lookup behavior of Impala and Hive. If data files are produced with a different physical layout due to added or reordered columns, Spark still decodes the column data correctly. If the logical layout of the table is changed in the metastore database, for example through an ALTER TABLE CHANGE statement that renames a column, Spark still looks for the data using the now-nonexistent column name and returns NULLs when it cannot locate the column values. To avoid behavior differences between Spark and Impala or Hive when modifying Parquet tables, avoid renaming columns, or use Impala, Hive, or a CREATE TABLE AS SELECT statement to produce a new table and new set of Parquet files containing embedded column names that match the new layout.

For an example of writing Parquet files to Amazon S3, see **Examples of [Accessing](#page-29-0) S3 Data from Spark** on page 30. For a similar example for Microsoft ADLS, see Examples of [Accessing](#page-31-2) ADLS Data from Spark on page 32.

# <span id="page-37-0"></span>Building Spark Applications

You can use [Apache](https://maven.apache.org/) Maven to build Spark applications developed using Java and Scala.

For the Maven properties of CDH components, see Using the CDH Maven [Repository](http://www.cloudera.com/documentation/enterprise/latest/topics/cdh_vd_cdh5_maven_repo.html). For the Maven properties of Kafka, see Maven [Artifacts](http://www.cloudera.com/documentation/kafka/latest/topics/kafka_packaging.html#concept_kafka_maven_unique_1) for Kafka.

# <span id="page-37-1"></span>Building Applications

Follow these best practices when building Spark Scala and Java applications:

- Compile against the same version of Spark that you are running.
- Build a single assembly JAR ("Uber" JAR) that includes all dependencies. In Maven, add the Maven assembly plug-in to build a JAR containing all dependencies:

```
<plugin>
   <artifactId>maven-assembly-plugin</artifactId>
   <configuration>
     <descriptorRefs>
       <descriptorRef>jar-with-dependencies</descriptorRef>
     </descriptorRefs>
   </configuration>
   <executions>
     <execution>
       <id>make-assembly</id>
       <phase>package</phase>
       <goals>
         <goal>single</goal>
       </goals>
     </execution>
   </executions>
</plugin>
```
This plug-in manages the merge procedure for all available JAR files during the build. Exclude Spark, Hadoop, and Kafka (CDH 5.5 and higher) classes from the assembly JAR, because they are already available on the cluster and contained in the runtime classpath. In Maven, specify Spark, Hadoop, and Kafka dependencies with scope provided. For example:

```
<dependency>
   <groupId>org.apache.spark</groupId>
   <artifactId>spark-core_2.11</artifactId>
  <version>2.2.0-cdh6.0.0-beta1</version>
   <scope>provided</scope>
</dependency>
```
# Building Reusable Modules

Using existing Scala and Java classes inside the Spark shell requires an effective deployment procedure and dependency management. For simple and reliable reuse of Scala and Java classes and complete third-party libraries, you can use a *module*, which is a self-contained artifact created by Maven. This module can be shared by multiple users. This topic shows how to use Maven to create a module containing all dependencies.

#### Create a Maven Project

**1.** Use Maven to generate the project directory:

```
$ mvn archetype:generate -DgroupId=com.mycompany -DartifactId=mylibrary \
-DarchetypeArtifactId=maven-archetype-quickstart -DinteractiveMode=false
```
Download and Deploy Third-Party Libraries

1. Prepare a location for all third-party libraries that are not available through Maven [Central](http://search.maven.org/) but are required for the project:

mkdir libs cd libs

- **2.** Download the required artifacts.
- **3.** Use Maven to deploy the library JAR.
- **4.** Add the library to the dependencies section of the POM file.
- **5.** Repeat steps 2-4 for each [library](https://github.com/jlizier/jidt). For example, to add the **JIDT library**:
	- **a.** Download and decompress the zip file:

```
curl http://lizier.me/joseph/software/jidt/download.php?file=infodynamics-dist-1.3.zip
 > infodynamics-dist.1.3.zip
unzip infodynamics-dist-1.3.zip
```
**b.** Deploy the library JAR:

```
$ mvn deploy:deploy-file \
-Durl=file:///HOME/.m2/repository -Dfile=libs/infodynamics.jar \
-DgroupId=org.jlizier.infodynamics -DartifactId=infodynamics -Dpackaging=jar -Dversion=1.3
```
**c.** Add the library to the dependencies section of the POM file:

```
<dependency>
   <groupId>org.jlizier.infodynamics</groupId>
   <artifactId>infodynamics</artifactId>
   <version>1.3</version>
</dependency>
```
**6.** Add the <u>Maven [assembly](#page-37-1) plug-in</u> to the plugins section in the pom. xml file.

#### **7.** Package the library JARs in a module:

mvn clean package

#### Run and Test the Spark Module

**1.** Run the Spark shell, providing the module JAR in the --jars option:

spark-shell --jars target/mylibrary-1.0-SNAPSHOT-jar-with-dependencies.jar 

**2.** In the Environment tab of the [Spark](http://www.cloudera.com/documentation/enterprise/latest/topics/operation_spark_applications.html) Web UI application (http://*driver\_host*:4040/environment/), validate that the spark. jars property contains the library. For example:

# Developing Spark Applications

#### **Environment**

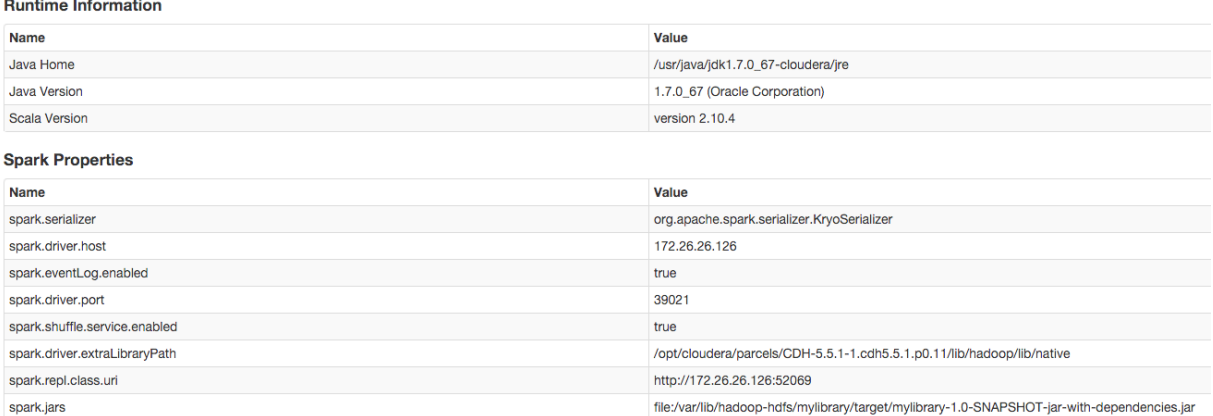

**3.** In the Spark shell, test that you can import some of the required Java classes from the third-party library. For example, if you use the JIDT library, import MatrixUtils:

```
$ spark-shell
...
scala> import infodynamics.utils.MatrixUtils;
```
# <span id="page-39-0"></span>Packaging Different Versions of Libraries with an Application

To use a version of a library in your application that is different than the version of that library that is shipped with Spark, use the [Apache](https://maven.apache.org/plugins/maven-shade-plugin/) Maven Shade Plugin. This process is technically known as "relocation", and often referred to as "shading".

<span id="page-39-1"></span>See [Relocating](https://maven.apache.org/plugins/maven-shade-plugin/examples/class-relocation.html) Classes for an example.

# Configuring Spark Applications

You can specify Spark application configuration properties as follows:

• Pass properties using the  $--$ conf command-line switch; for example:

```
spark-submit \
--class com.cloudera.example.YarnExample \
--master yarn \
--deploy-mode cluster \
--conf "spark.eventLog.dir=hdfs:///user/spark/eventlog" \
lib/yarn-example.jar \
10
```
- Specify propertiesin spark-defaults.conf. See Configuring Spark Application Propertiesin [spark-defaults.conf](#page-40-0) on page 41.
- Pass properties directly to the  $SparkConf$  used to create the  $SparkContext$  in your Spark application; for example:

– Scala:

```
val conf = new SparkConf().set("spark.dynamicAllocation.initialExecutors", "5")
val sc = new SparkContext(conf)
    – Python:
from pyspark import SparkConf, SparkContext
from pyspark.sql import SQLContext
```

```
conf = (SparkConf().setAppName('Application name'))
conf.set('spark.hadoop.avro.mapred.ignore.inputs.without.extension', 'false')
sc = SparkContext(conf = conf)
sqlContext = SQLContext(sc)
```
The order of precedence in configuration properties is:

- **1.** Properties passed to SparkConf.
- **2.** Arguments passed to spark-submit, spark-shell, or pyspark.
- **3.** Properties set in spark-defaults.conf.

For more information, see **Spark Configuration**.

# <span id="page-40-0"></span>Configuring Spark Application Properties in spark-defaults.conf

Specify properties in the spark-defaults.conf file in the form property value.

To create a comment, add a hash mark ( # ) at the beginning of a line. You cannot add comments to the end or middle of a line.

This example shows a spark-defaults.conf file:

```
spark.master spark://mysparkmaster.acme.com:7077
spark.eventLog.enabled true
spark.eventLog.dir hdfs:///user/spark/eventlog
# Set spark executor memory
spark.executor.memory 2g
spark.logConf true
```
Cloudera recommends placing configuration properties that you want to use for every application in spark-defaults.conf. See [Application](https://spark.apache.org/docs/2.2.0/configuration.html#application-properties) Properties for more information.

# Configuring Properties in spark-defaults.conf Using Cloudera Manager

Configure properties for all Spark applications in spark-defaults.conf as follows:

- **1.** Go to the Spark service.
- **2.** Click the **Configuration** tab.
- **3.** Select **Scope** > **Gateway**.
- **4.** Select **Category** > **Advanced**.
- **5.** Locate the **Spark Client Advanced Configuration Snippet (Safety Valve) for spark-conf/spark-defaults.conf** property.
- <span id="page-40-1"></span>**6.** Specify properties described in [Application](https://spark.apache.org/docs/2.2.0/configuration.html#application-properties) Properties.

If more than one role group applies to this configuration, edit the value for the appropriate role group. See .

- **7.** Enter a **Reason for change**, and then click **Save Changes** to commit the changes.
- **8.** Deploy the client configuration.

# Configuring Spark Application Logging Properties

To configure only the logging threshold level, follow the procedure in Configuring Logging Thresholds. To configure any other logging property, do the following:

- **1.** Go to the Spark service.
- **2.** Click the **Configuration** tab.
- **3.** Select **Scope** > **Gateway**.
- **4.** Select **Category** > **Advanced**.
- **5.** Locate the **Spark Client Advanced Configuration Snippet (Safety Valve) forspark-conf/log4j.properties** property.
- **6.** Specify log4j properties.

If more than one role group applies to this configuration, edit the value for the appropriate role group. See Modifying [Configuration](http://www.cloudera.com/documentation/enterprise/latest/topics/cm_mc_mod_configs.html) Properties.

- **7.** Enter a **Reason for change**, and then click **Save Changes** to commit the changes.
- **8.** Deploy the client configuration.

# <span id="page-42-0"></span>Running Spark Applications

You can run Spark applications locally or distributed across a cluster, either by using an [interactive](#page-7-0) shell or by [submitting](#page-42-1) an [application.](#page-42-1) Running Spark applications interactively is commonly performed during the data-exploration phase and for ad hoc analysis.

Because of a limitation in the way Scala compiles code, some applications with nested definitions running in an interactive shell may encounter a Task not serializable exception. Cloudera recommends submitting these applications.

To run applications distributed across a cluster, Spark requires a cluster manager. In CDH 6, Cloudera supports only the YARN cluster manager. When run on YARN, Spark application processes are managed by the YARN ResourceManager and NodeManager roles. Spark Standalone is no longer supported.

In CDH 6, Cloudera only supports running Spark applications on a [YARN](#page-45-2) cluster manager. The Spark Standalone cluster manager is not supported.

<span id="page-42-1"></span>For information on monitoring Spark applications, see **Monitoring Spark [Applications](http://www.cloudera.com/content/cloudera/en/documentation/core/latest/topics/operation_spark_applications.html)**.

# Submitting Spark Applications

<span id="page-42-4"></span>To submit an application consisting of a Python file or a compiled and packaged Java or Spark JAR, use the spark-submit script.

#### spark-submit Syntax

```
spark-submit --option value \
  application jar | python file [application arguments]
```
<span id="page-42-3"></span>[Example:](#page-48-2) Running SparkPi on YARN on page 49 demonstrates how to run one of the sample applications, SparkPi, packaged with Spark. It computes an approximation to the value of pi.

#### **Table 1: spark-submit Arguments**

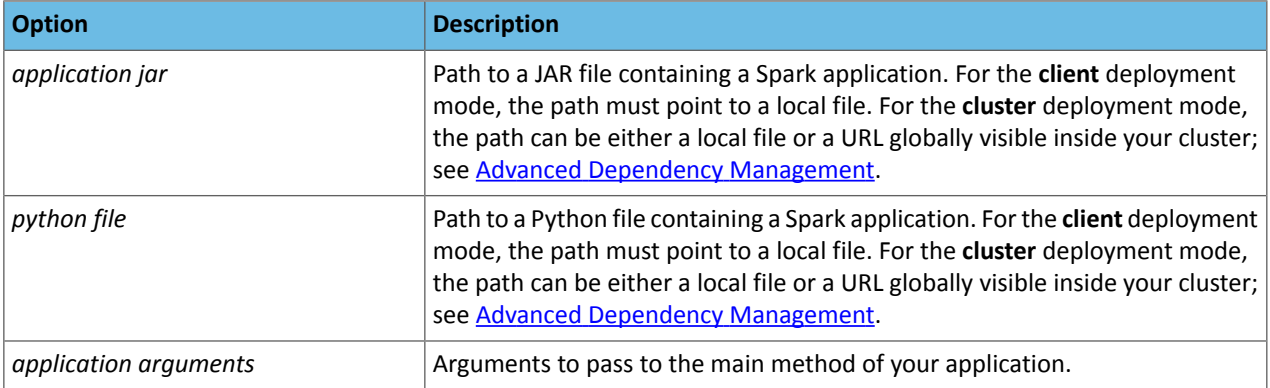

# <span id="page-42-2"></span>spark-submit Options

You specify spark-submit options using the form --*optionvalue* instead of --*option*=*value*. (Use a space instead of an equals sign.)

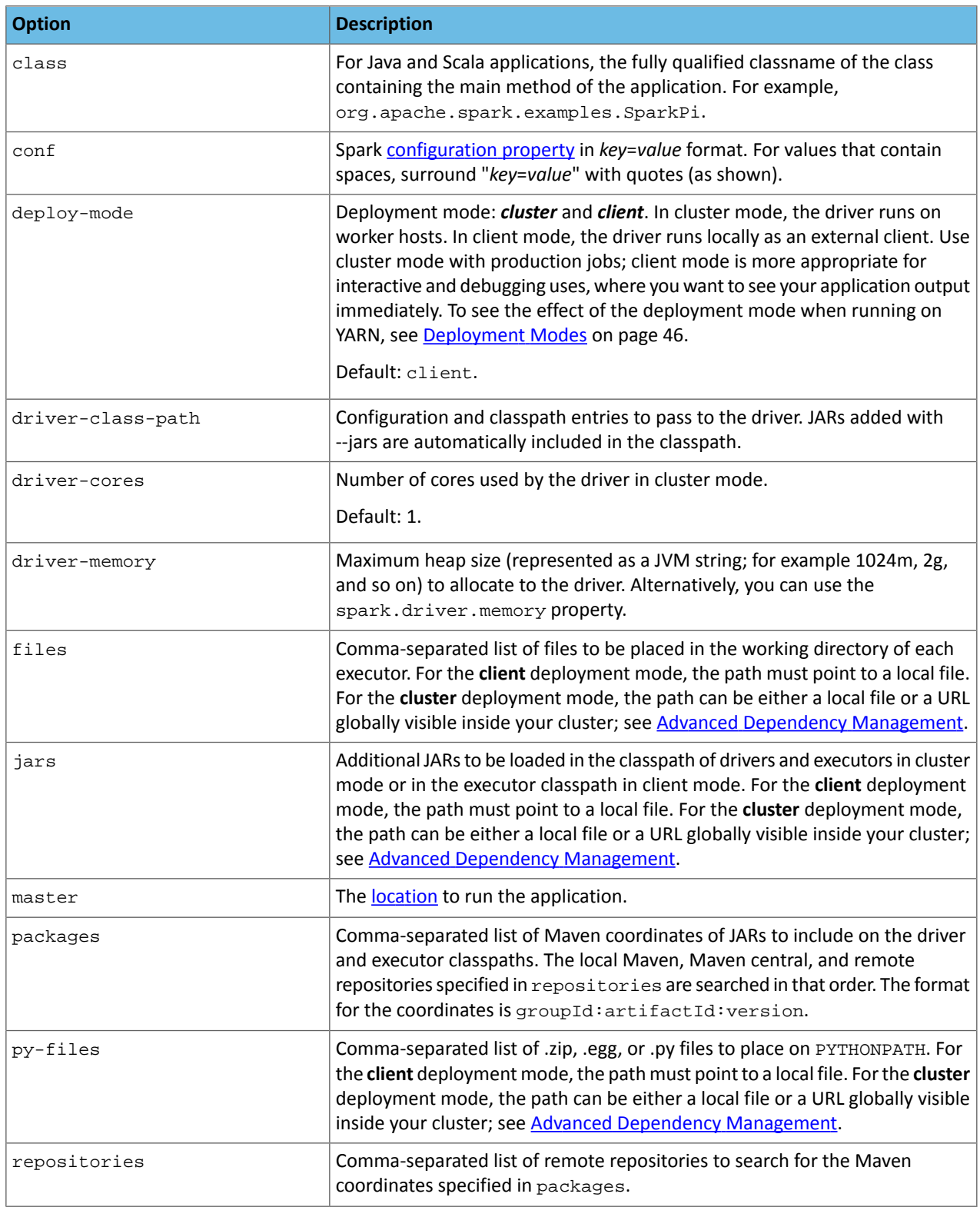

# <span id="page-43-0"></span>**Table 2: Master Values**

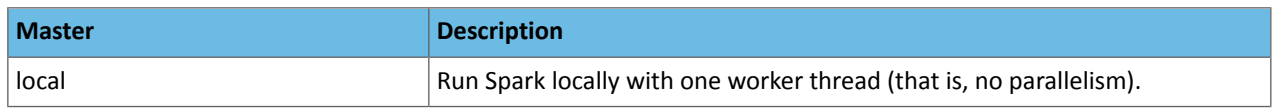

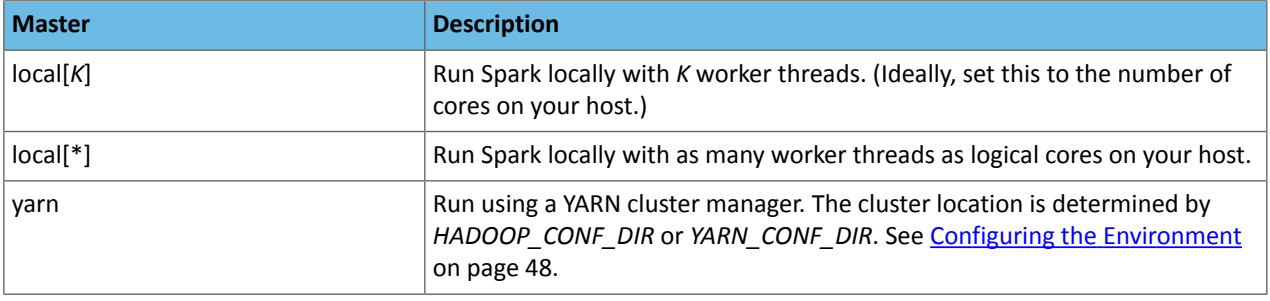

# <span id="page-44-0"></span>Cluster Execution Overview

Spark orchestrates its operations through the driver program. When the driver program is run, the Spark framework initializes executor processes on the cluster hosts that process your data. The following occurs when you submit a Spark application to a cluster:

- **1.** The driver is launched and invokes the main method in the Spark application.
- **2.** The driver requests resources from the cluster manager to launch executors.
- **3.** The cluster manager launches executors on behalf of the driver program.
- **4.** The driver runs the application. Based on the transformations and actions in the application, the driver sends tasks to executors.
- **5.** Tasks are run on executors to compute and save results.
- **6.** If dynamic [allocation](#page-49-0) is enabled, after executors are idle for a specified period, they are released.
- <span id="page-44-1"></span>**7.** When driver's main method exits or calls SparkContext.stop, it terminates any outstanding executors and releases resources from the cluster manager.

# The Spark 2 Job Commands

<span id="page-44-2"></span>Although the CDS Powered By Apache Spark parcel used slightly different command names than in Spark 1, so that both versions of Spark could coexist on a CDH 5 cluster, the built-in Spark 2 with CDH 6 uses the original command names pyspark (not pyspark2) and spark-submit (not spark2-submit).

# Canary Test for pyspark Command

The following example shows a simple pyspark session that refers to the SparkContext, calls the collect () function which runs a Spark 2 job, and writes data to HDFS. This sequence of operations helps to check if there are obvious configuration issues that prevent Spark jobs from working at all. For the HDFS path for the output directory, substitute a path that exists on your own system.

```
$ hdfs dfs -mkdir /user/systest/spark
$ pyspark
...
SparkSession available as 'spark'.
>>> strings = ["one","two","three"]
>>> s2 = sc.parallelize(strings)
>>> s3 = s2.map(lambda word: word.upper())
>>> s3.collect()
['ONE', 'TWO', 'THREE']
>>> s3.saveAsTextFile('hdfs:///user/systest/spark/canary_test')
>>> quit()
$ hdfs dfs -ls /user/systest/spark
Found 1 items
drwxr-xr-x - systest supergroup 0 2016-08-26 14:41 
/user/systest/spark/canary_test
$ hdfs dfs -ls /user/systest/spark/canary_test
Found 3 items
-rw-r--r-- 3 systest supergroup 0 2016-08-26 14:41
```

```
/user/systest/spark/canary_test/_SUCCESS
-rw-r--r-- 3 systest supergroup 4 2016-08-26 14:41 
/user/systest/spark/canary_test/part-00000
-rw-r--r-- 3 systest supergroup
/user/systest/spark/canary_test/part-00001
$ hdfs dfs -cat /user/systest/spark/canary_test/part-00000
ONE
$ hdfs dfs -cat /user/systest/spark/canary_test/part-00001
TWO
THREE
```
# <span id="page-45-0"></span>Fetching Spark 2 Maven Dependencies

The Maven coordinates are a combination of groupId, artifactId and version. The groupId and artifactId are the same as for the upstream Apache Spark project. For example, for spark-core, groupId is org. apache. spark, and artifactId is spark-core\_2.11, both the same as the upstream project. The version is different for the Cloudera packaging: see CDH 6 Packaging Information for the exact name depending on which release you are using.

# <span id="page-45-1"></span>Accessing the Spark 2 History Server

In CDH 6, the Spark 2 history server is available on port 18088, the same port used by the Spark 1 history server in CDH 5. This is a change from port 18089 that was formerly used for the history server with the separate Spark 2 parcel.

<span id="page-45-2"></span>If you formerly had both Spark 1.6 and CDS Powered By Apache Spark coexisting on the same cluster, the original CDS Spark 2 service remains on port 18089, but new jobs use the history server of the built-in Spark for CDH 6, and its history server on port 18088.

# <span id="page-45-3"></span>Running Spark Applications on YARN

When Spark applications run on a YARN cluster manager, resource management, scheduling, and [security](http://www.cloudera.com/documentation/enterprise/latest/topics/sg_spark_auth.html) are controlled by YARN.

# Deployment Modes

In YARN, each application instance has an ApplicationMaster process, which is the first container started for that application. The application is responsible for requesting resources from the ResourceManager. Once the resources are allocated, the application instructs NodeManagers to start containers on its behalf. ApplicationMasters eliminate the need for an active client: the process starting the application can terminate, and coordination continues from a process managed by YARN running on the cluster.

For the option to specify the deployment mode, see [spark-submit](#page-42-2) Options on page 43.

# Cluster Deployment Mode

In cluster mode, the Spark driver runs in the ApplicationMaster on a cluster host. A single process in a YARN container is responsible for both driving the application and requesting resources from YARN. The client that launches the application does not need to run for the lifetime of the application.

# Running Spark Applications

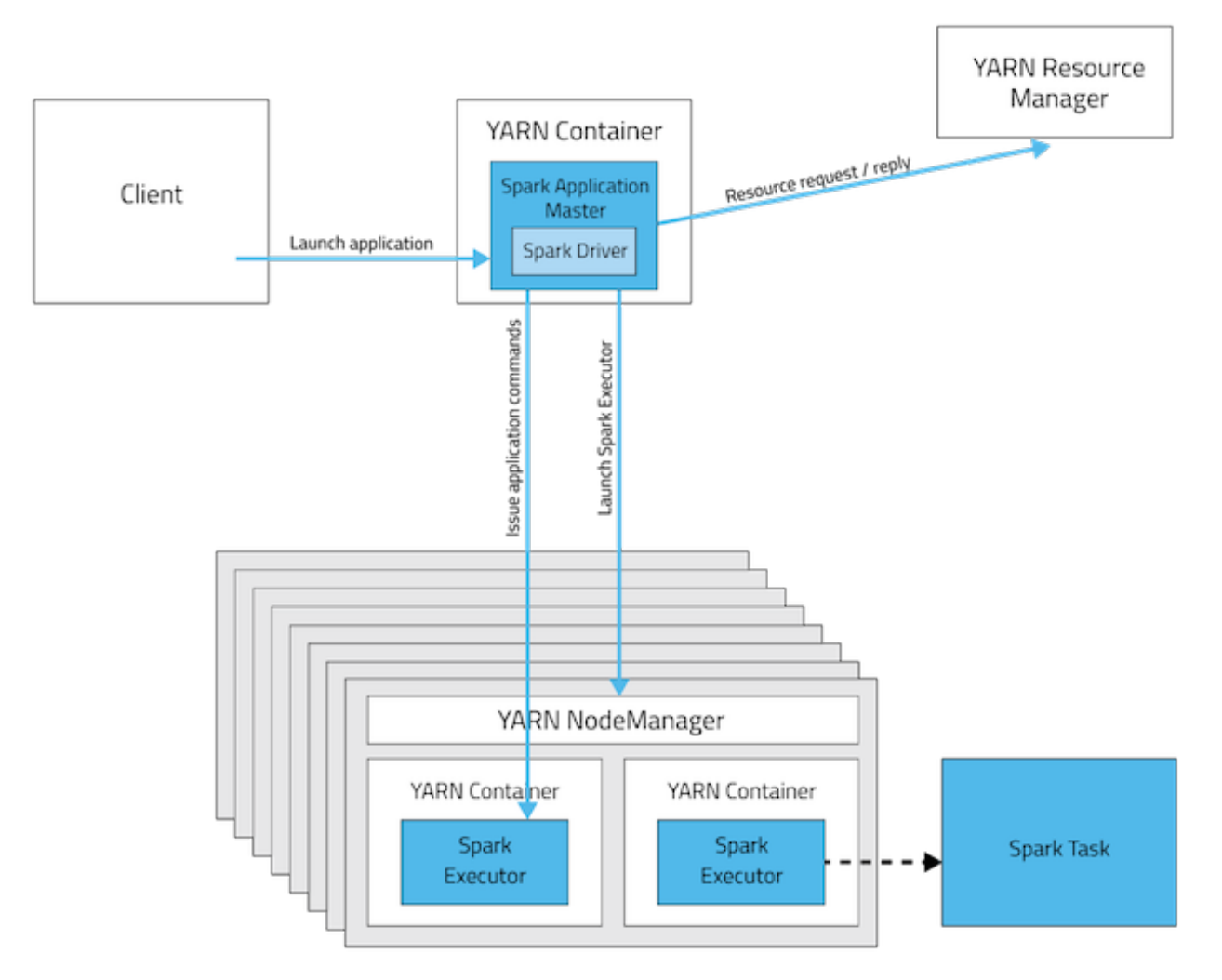

Cluster mode is not well suited to using Spark interactively. Spark applications that require user input, such as spark-shell and pyspark, require the Spark driver to run inside the client process that initiates the Spark application.

# Client Deployment Mode

In client mode, the Spark driver runs on the host where the job is submitted. The ApplicationMaster is responsible only for requesting executor containers from YARN. After the containers start, the client communicates with the containers to schedule work.

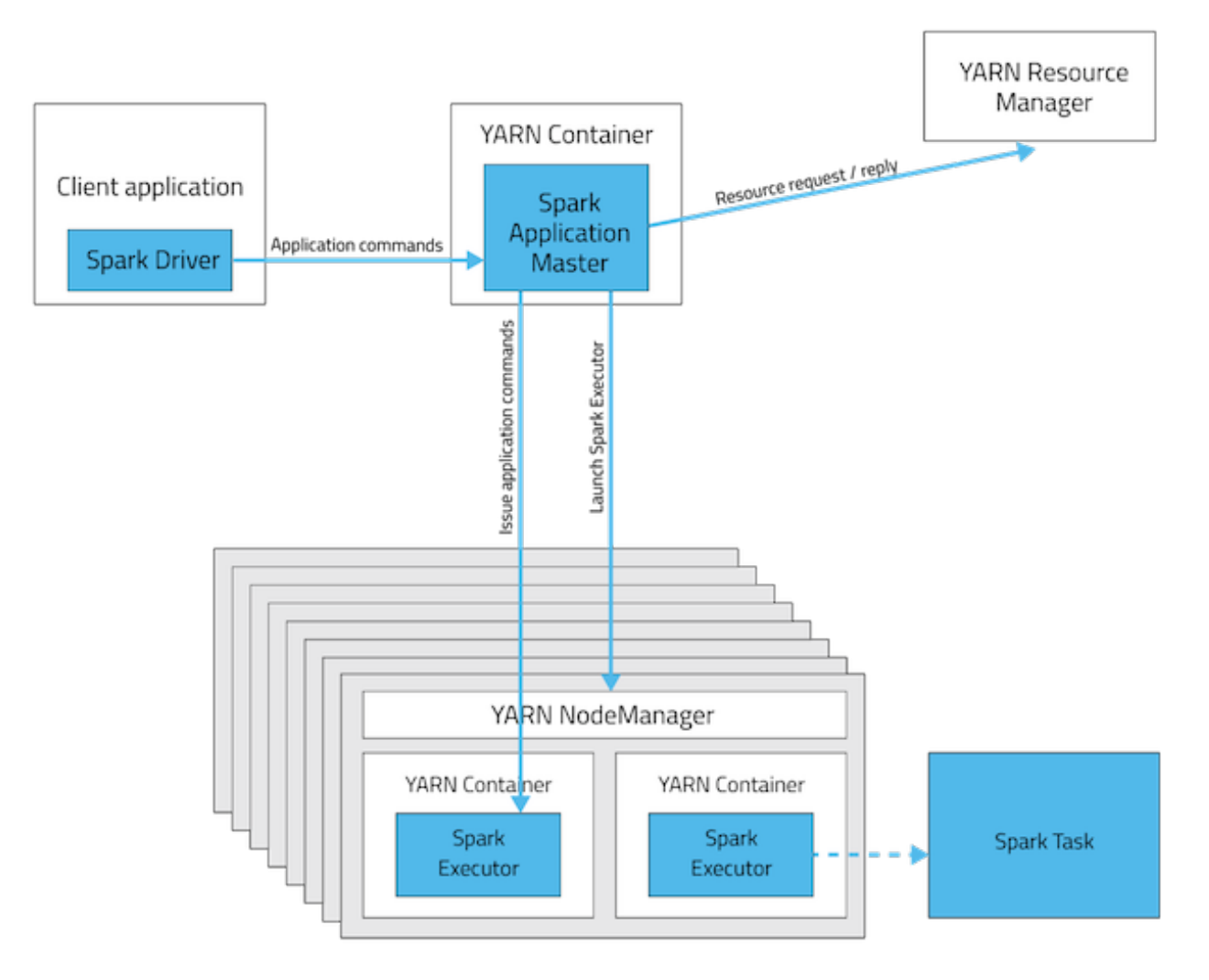

# **Table 3: Deployment Mode Summary**

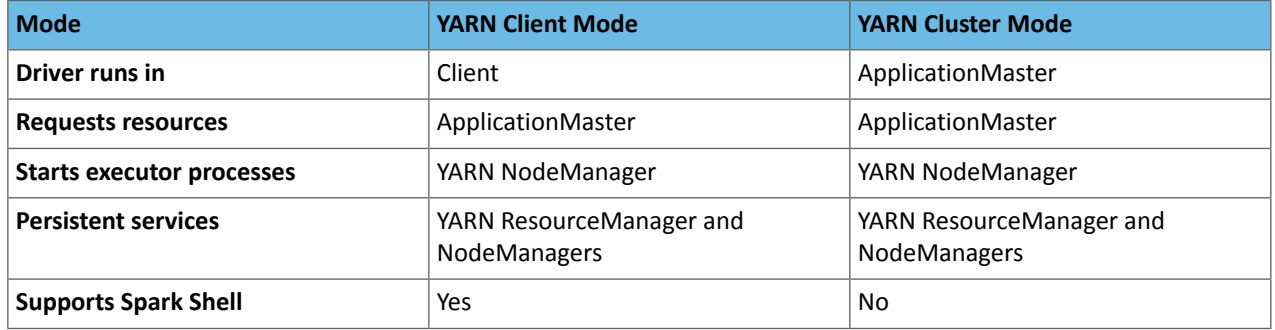

# <span id="page-47-1"></span><span id="page-47-0"></span>Configuring the Environment

Spark requires that the HADOOP\_CONF\_DIR or YARN\_CONF\_DIR environment variable point to the directory containing the client-side configuration files for the cluster. These configurations are used to write to HDFS and connect to the YARN ResourceManager. If you are using a Cloudera Manager deployment, these variables are configured automatically. If you are using an unmanaged deployment, ensure that you set the variables as described in [Running](http://spark.apache.org/docs/1.5.0/running-on-yarn.html) Spark on YARN.

# Running a Spark Shell Application on YARN

To run the spark-shell or pyspark client on YARN, use the --master yarn --deploy-mode client flags when you start the application.

If you are using a Cloudera Manager deployment, these properties are configured automatically.

# <span id="page-48-0"></span>Submitting Spark Applications to YARN

To submit an application to YARN, use the spark-submit script and specify the --master yarn flag. For other [spark-submit](#page-42-3) options, see Table 1: spark-submit Arguments on page 43.

# <span id="page-48-1"></span>Monitoring and Debugging Spark Applications

To obtain information about Spark application behavior you can consult YARN logs and the Spark web application UI. These two methods provide complementary information. Forinformation how to view logs created by Spark applications and the Spark web application UI, see **Monitoring Spark Applications**.

# <span id="page-48-2"></span>Example: Running SparkPi on YARN

These examples demonstrate how to use spark-submit to submit the SparkPi Spark example [application](https://github.com/apache/spark/tree/branch-1.5/examples/src/main) with various options. In the examples, the argument passed after the JAR controls how close to pi the approximation should be.

In a CDH deployment, *SPARK\_HOME* defaults to /usr/lib/spark in package installations and /opt/cloudera/parcels/CDH/lib/spark in parcel installations. In a Cloudera Manager deployment, the shells are also available from /usr/bin.

#### Running SparkPi in YARN Cluster Mode

To run SparkPi in cluster mode:

```
spark-submit --class org.apache.spark.examples.SparkPi --master yarn \
--deploy-mode cluster SPARK_HOME/lib/spark-examples.jar 10
```
The command prints status until the job finishes or you press control-C. Terminating the spark-submit process in cluster mode does not terminate the Spark application as it does in client mode. To monitor the status of the running application, run yarn application -list.

#### Running SparkPi in YARN Client Mode

To run SparkPi in client mode:

```
spark-submit --class org.apache.spark.examples.SparkPi --master yarn \
--deploy-mode client SPARK_HOME/lib/spark-examples.jar 10
```
#### Running Python SparkPi in YARN Cluster Mode

#### **1.** Unpack the Python examples archive:

sudo su gunzip *SPARK\_HOME*/lib/python.tar.gz sudo su tar xvf *SPARK\_HOME*/lib/python.tar

#### <span id="page-48-3"></span>**2.** Run the pi.py file:

```
spark-submit --master yarn --deploy-mode cluster SPARK_HOME/lib/pi.py 10
```
# Configuring Spark on YARN Applications

In addition to [spark-submit](#page-42-2) Options on page 43, options for running Spark applications on YARN are listed in [Table](#page-49-1) 4: [spark-submit](#page-49-1) on YARN Options on page 50.

# <span id="page-49-1"></span>**Table 4: spark-submit on YARN Options**

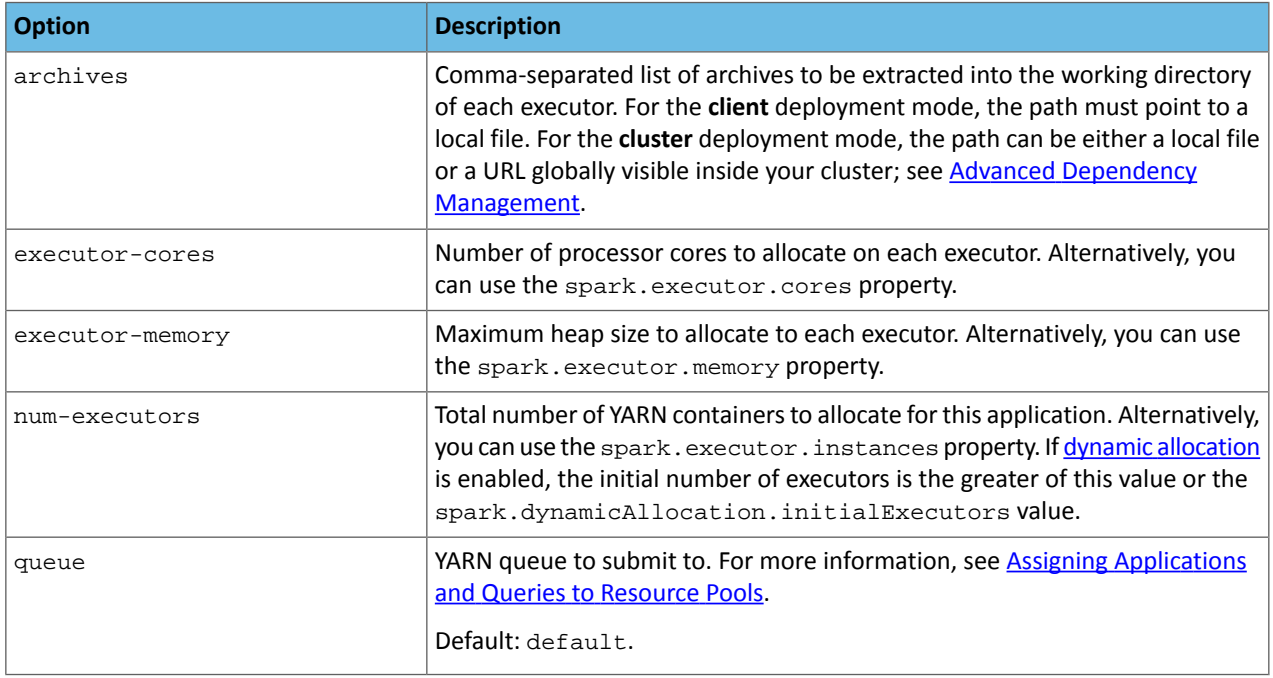

During initial installation, Cloudera Manager tunes properties according to your cluster environment.

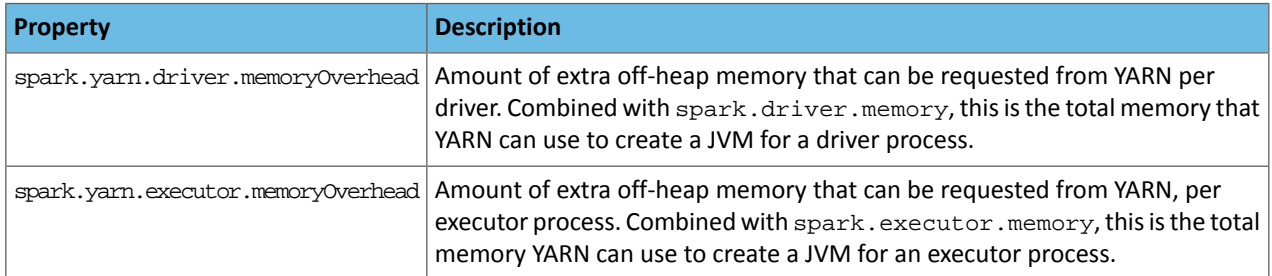

In addition to the command-line options, the following properties are available:

# <span id="page-49-0"></span>Dynamic Allocation

Dynamic allocation allows Spark to dynamically scale the cluster resources allocated to your application based on the workload. When dynamic allocation is enabled and a Spark application has a backlog of pending tasks, it can request executors. When the application becomes idle, its executors are released and can be acquired by other applications.

Starting with CDH 5.5, dynamic allocation is enabled by default. Table 5: Dynamic Allocation [Properties](#page-50-2) on page 51 describes properties to control dynamic allocation.

To disable dynamic allocation,set spark.dynamicAllocation.enabled to false. If you use the --num-executors command-line argument or set the spark.executor.instances property when running a Spark application, the number of initial executors is the greater of spark.executor.instances or spark.dynamicAllocation.initialExecutors.

For more information on how dynamic [allocation](https://spark.apache.org/docs/2.2.0/job-scheduling.html#resource-allocation-policy) works, see resource allocation policy.

When Spark dynamic resource allocation is enabled, all resources are allocated to the first submitted job available causing subsequent applications to be queued up. To allow applications to acquire resources in parallel, allocate resources to pools and run the applications in those pools and enable applications running in pools to be preempted. See Dynamic Resource Pools.

If you are using Spark [Streaming](#page-16-1), see the recommendation in Spark Streaming and Dynamic Allocation on page 17.

#### <span id="page-50-2"></span>**Table 5: Dynamic Allocation Properties**

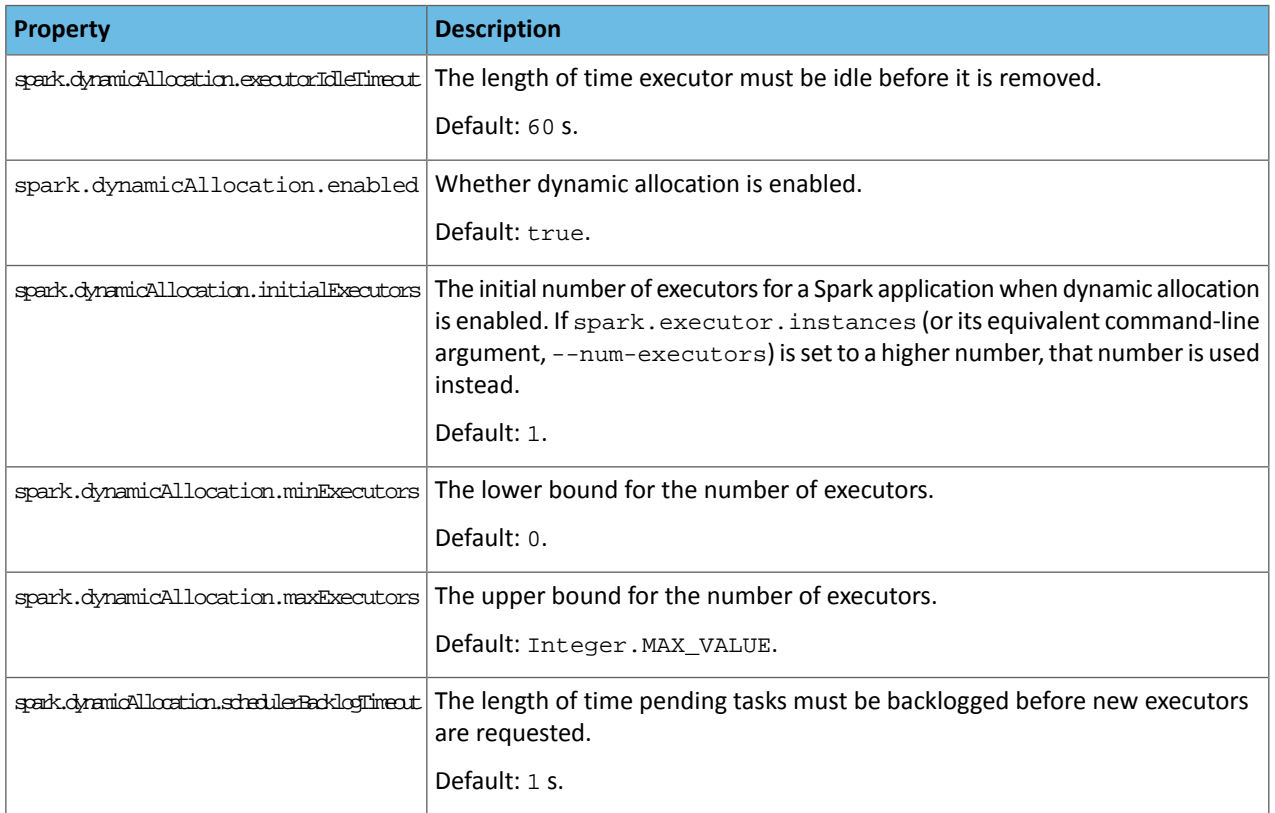

# <span id="page-50-0"></span>Optimizing YARN Mode in Unmanaged CDH Deployments

In CDH deployments not managed by Cloudera Manager, Spark copies the Spark assembly JAR file to HDFS each time you run spark-submit. You can avoid this copying by doing one of the following:

- Set spark.yarn.jar to the local path to the assembly JAR: local:/usr/lib/spark/lib/spark-assembly.jar.
- Upload the JAR and configure the JAR location:

**1.** Manually upload the Spark assembly JAR file to HDFS:

```
hdfs dfs -mkdir -p /user/spark/share/lib
hdfs dfs -put SPARK_HOME/assembly/lib/spark-assembly_*.jar 
/user/spark/share/lib/spark-assembly.jar
```
You must manually upload the JAR each time you upgrade Spark to a new minor CDH release.

**2.** Set spark.yarn.jar to the HDFS path:

```
spark.yarn.jar=hdfs://namenode:8020/user/spark/share/lib/spark-assembly.jar
```
# Using PySpark

Apache Spark provides APIs in non-JVM languages such as Python. Many data scientists use Python because it has a rich variety of numerical libraries with a statistical, machine-learning, or optimization focus.

# <span id="page-51-0"></span>Running Spark Python Applications

Accessing Spark with Java and Scala offers many advantages: platform independence by running inside the JVM, self-contained packaging of code and its dependencies into JAR files, and higher performance because Spark itself runs in the JVM. You lose these advantages when using the Spark Python API.

Managing dependencies and making them available for Python jobs on a cluster can be difficult. To determine which dependencies are required on the cluster, you must understand that Spark code applications run in Spark executor processes distributed throughout the [cluster.](#page-45-2) If the Python transformations you define use any third-party libraries, such as [NumPy](http://www.numpy.org/) or [nltk,](http://www.nltk.org/) Spark executors require access to those libraries when they run on remote executors.

# Python Requirements

Spark 2 requires Python 2.7 or higher, and supports Python 3. You might need to install a new version of Python on all hosts in the cluster, because some Linux distributions come with Python 2.6 by default. If the right level of Python is not picked up by default, set the PYSPARK\_PYTHON and PYSPARK\_DRIVER\_PYTHON environment variables to point to the correct Python executable before running the pyspark command.

# Setting the Python Path

**Note:** When Anaconda is installed, it automatically writes its values for spark.yarn.appMasterEnv.PYSPARK\_DRIVER\_PYTHON and spark.yarn.appMasterEnv.PYSPARK\_PYTHON into spark-defaults.conf. If Anaconda is installed, values for these parameters set in Cloudera Manager are not used.

After the Python packages you want to use are in a consistent location on your cluster, set the appropriate environment variables to the path to your Python executables as follows:

• Specify the Python binary to be used by the Spark driver and executors by setting the PYSPARK\_PYTHON environment variable in spark-env.sh. You can also override the driver Python binary path individually using the PYSPARK\_DRIVER\_PYTHON environment variable. These settings apply regardless of whether you are using yarn-client or yarn-cluster mode.

Make sure to set the variables using the export statement. For example:

```
export PYSPARK_PYTHON=${PYSPARK_PYTHON:-<path_to_python_executable>}
```
This statement uses shell [parameter](https://www.gnu.org/software/bash/manual/bash.html#Shell-Parameter-Expansion) expansion to set the PYSPARK\_PYTHON environment variable to *<path\_to\_python\_executable>* if it is not set to something else already. If it is already set, it preserves the existing value.

Here are some example Python binary paths:

- Anaconda parcel: /opt/cloudera/parcels/Anaconda/bin/python
- Virtual environment: */path/to/virtualenv*/bin/python
- If you are using yarn-cluster mode, in addition to the above, also set spark.yarn.appMasterEnv.PYSPARK\_PYTHONandspark.yarn.appMasterEnv.PYSPARK\_DRIVER\_PYTHON in spark-defaults.conf (using the safety valve) to the same paths.

In Cloudera Manager, set environment variables in spark-env.sh and spark-defaults.conf as follows:

**Minimum Required Role: Configurator** (also provided by **Cluster Administrator, Full Administrator**)

- **1.** Go to the Spark service.
- **2.** Click the **Configuration** tab.
- **3.** Search for **Spark Service Advanced Configuration Snippet (Safety Valve) for spark-conf/spark-env.sh**.
- **4.** Add the spark-env.sh variables to the property.
- **5.** Search for **Spark Client Advanced Configuration Snippet (Safety Valve) for spark-conf/spark-defaults.conf**.
- **6.** Add the spark-defaults.conf variables to the property.
- **7.** Enter a **Reason for change**, and then click **Save Changes** to commit the changes.
- **8.** Restart the service.
- **9.** Deploy the client configuration.

#### Self-Contained Dependencies

In a common situation, a custom Python package contains functionality you want to apply to each element of an RDD. You can use a map () function call to make sure that each Spark executor imports the required package, before calling any of the functions inside that package. The following shows a simple example:

```
def import_my_special_package(x):
   import my.special.package
  return x
int_rdd = sc.parallelice([1, 2, 3, 4])int_rdd.map(lambda x: import_my_special_package(x))
int_rdd.collect()
```
You create a simple RDD of four elements and call it int rdd. Then you apply the function

import\_my\_special\_package to every element of the int\_rdd. This function imports my.special.package and then returns the original argument passed to it. Calling this function as part of a  $map()$  operation ensures that each Spark executor imports my. special.package when needed.

If you only need a single file inside  $my$ .  $special$ .  $package$ , you can direct Spark to make this available to all executors by using the --py-files option in your spark-submit command and specifying the local path to the file. You can also specify this programmatically by using the sc.addPyFiles() function. If you use functionality from a package that spans multiple files, you can make an egg for the [package,](https://pypi.python.org/pypi/setuptools) because the  $-\text{py-files}$  flag also accepts a path to an egg file.

If you have a *self-contained* dependency, you can make the required Python dependency available to your executors in two ways:

- If you depend on only a single file, you can use the  $-\text{py-files}$  command-line option, or programmatically add the file to the SparkContext with sc.addPyFiles(path) and specify the local path to that Python file.
- If you have a dependency on a self-contained module (a module with no other dependencies), you can create an egg or zip file of that module and use either the --py-files command-line option or programmatically add the module to theSparkContext with sc.addPyFiles(path) and specify the local path to that egg or zip file.

**Note:** Libraries that are distributed using the Python "wheel" mechanism cannot be used with the --py-files option.

#### Complex Dependencies

Some operations rely on complex packages that also have many dependencies. Although such a package is too complex to distribute as a  $*$ .  $py$  file, you can create an egg for it and all of its dependencies, and send the egg file to executors using the --py-files option.

#### Limitations of Distributing Egg Files on Heterogeneous Clusters

If you are running a heterogeneous cluster, with machines of different CPU architectures, sending egg files is impractical because packages that contain native code must be compiled for a single specific CPU architecture. Therefore, distributing an egg for complex, compiled packageslike NumPy, SciPy, and pandas often fails. Instead of distributing egg files, install the required Python packages on each host of the cluster and specify the path to the Python binaries for the worker hosts to use.

Installing and Maintaining Python Environments

Installing and maintaining Python environments can be complex but allows you to use the full Python package ecosystem. Ideally, a sysadmin installs the Anaconda [distribution](https://www.anaconda.com/download) or sets up a virtual [environment](https://virtualenv.pypa.io/en/latest/) on every host of your cluster with your required dependencies.

If you are using Cloudera Manager, you can deploy the Anaconda [distribution](http://docs.anaconda.com/anaconda/user-guide/tasks/cloudera/) as a parcel as follows:

#### **Minimum Required Role: Cluster Administrator** (also provided by **Full Administrator**)

- **1.** Add the following URL <https://repo.anaconda.com/pkgs/misc/parcels/> to the Remote Parcel Repository URLs as described in Parcel [Configuration](http://www.cloudera.com/documentation/enterprise/latest/topics/cm_ig_parcels.html#cmug_topic_7_11_5_unique_1) Settings.
- **2.** Download, distribute, and activate the parcel as described in [Managing](http://www.cloudera.com/documentation/enterprise/latest/topics/cm_ig_parcels.html) Parcels.

Anaconda is installed in *parcel directory*/Anaconda, where *parcel directory* is /opt/cloudera/parcels by default, but can be changed in parcel configuration settings. The Anaconda parcel is supported by [Continuum](https://www.continuum.io/) Analytics.

If you are not using Cloudera Manager, you can set up a virtual environment on your cluster by running commands on each host using [Cluster](http://sourceforge.net/projects/clusterssh/) SSH, [Parallel](http://code.google.com/p/parallel-ssh/) SSH, or [Fabric](http://docs.fabfile.org/en/1.10/). Assuming each host has Python and pip installed, use the following commands to set up the standard data stack (NumPy, SciPy, scikit-learn, and pandas) in a virtual environment on a RHEL 6-compatible system:

```
# Install python-devel:
yum install python-devel
# Install non-Python dependencies required by SciPy that are not installed by default:
yum install atlas atlas-devel lapack-devel blas-devel
# install virtualenv:
pip install virtualenv
# create a new virtualenv:
virtualenv mynewenv
# activate the virtualenv:
source mynewenv/bin/activate
# install packages in mynewenv:
pip install numpy
pip install scipy
pip install scikit-learn
pip install pandas
```
# <span id="page-53-0"></span>Spark and IPython and Jupyter Notebooks

IPython [Notebook](http://ipython.org/notebook.html) is a system similar to Mathematica that allows you to create "executable documents". IPython Notebooks integrate formatted text (Markdown), executable code (Python), mathematical formulas (LaTeX), and graphics and visualizations [\(matplotlib](http://matplotlib.org/)) into a single document that captures the flow of an exploration and can be exported as a formatted report or an executable script.

#### **Important:**

Cloudera does not support IPython or Jupyter notebooks on CDH. The instructions that were formerly here have been removed to avoid confusion about the support status of these components.

Starting with CDH 5.11, Cloudera delivers its own product called the Cloudera Data Science [Workbench,](https://www.cloudera.com/products/data-science-and-engineering/data-science-workbench.html) which enables fast, easy, and secure self-service data science for the enterprise.

# <span id="page-54-0"></span>Tuning Apache Spark Applications

This topic describes various aspects in tuning the performance and scalability of Apache Spark applications. For general Spark tuning advice, consult [Tuning](https://spark.apache.org/docs/2.2.0/tuning.html) Spark in the upstream Spark documentation. This topic focuses on performance aspects that are especially relevant when using Spark in the context of CDH clusters.

During tuning, monitor application behavior to determine the effect of tuning actions. You might see improvements that are directly relevant to the performance of your job, such as reduction in CPU usage, or reductions in resource usage that improve overall scalability within a multi-tenant cluster.

For information on monitoring Spark applications, see Monitoring Spark [Applications](http://www.cloudera.com/content/cloudera/en/documentation/core/latest/topics/operation_spark_applications.html).

# <span id="page-54-1"></span>Tuning Spark Shuffle Operations

A Spark dataset comprises a fixed number of partitions, each of which comprises a number of records. For the datasets returned by *narrow* transformations, such as map and filter, the records required to compute the records in a single partition reside in a *single partition* in the parent dataset. Each objectis only dependent on a single objectin the parent. Operations such as coalesce can result in a task processing multiple input partitions, but the transformation is still considered narrow because the input records used to compute any single output record can still only reside in a limited subset of the partitions.

Spark also supports transformations with *wide* dependencies, such as groupByKey and reduceByKey. In these dependencies, the data required to compute the recordsin a single partition can reside in *many partitions* of the parent dataset. To perform these transformations, all of the tuples with the same key must end up in the same partition, processed by the same task. To satisfy this requirement, Spark performs a *shuffle*, which transfers data around the cluster and results in a new **[stage](#page-12-2)** with a new set of partitions.

For example, consider the following code:

sc.textFile("someFile.txt").map(mapFunc).flatMap(flatMapFunc).filter(filterFunc).count()

It runs a single action, count, which depends on a sequence of three transformations on a dataset derived from a text file. This code runs in a single stage, because none of the outputs of these three transformations depend on data that comes from different partitions than their inputs.

In contrast, this Scala code finds how many times each character appears in all the words that appear more than 1,000 times in a text file:

```
val tokenized = sc.textFile(args(0)).flatMap(_.split(' '))
val wordCounts = tokenized.map((, 1)).reduceByKey( + )val filtered = wordCounts.filter(\_.-2 >= 1000)
val charCounts = filtered.flatMap(_._1.toCharArray).map((_, 1)).reduceByKey(_ + _)
charCounts.collect()
```
This example has three stages. The two reduceByKey transformations each trigger stage boundaries, because computing their outputs requires repartitioning the data by keys.

A final example is this more complicated transformation graph, which includes a join transformation with multiple dependencies:

Running Spark Applications

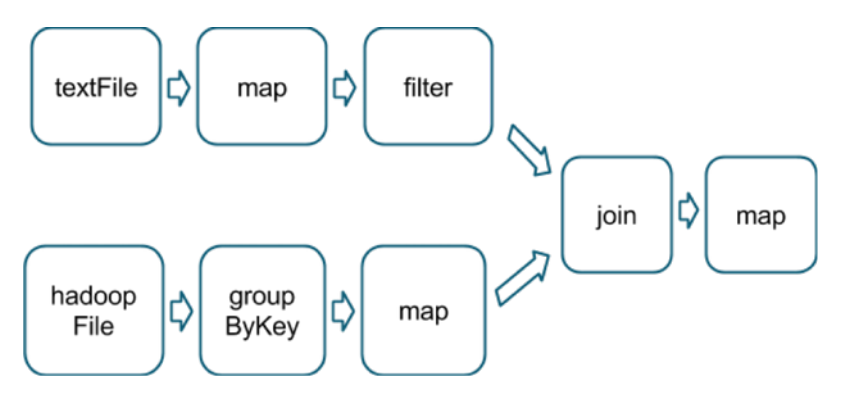

The pink boxes show the resulting stage graph used to run it:

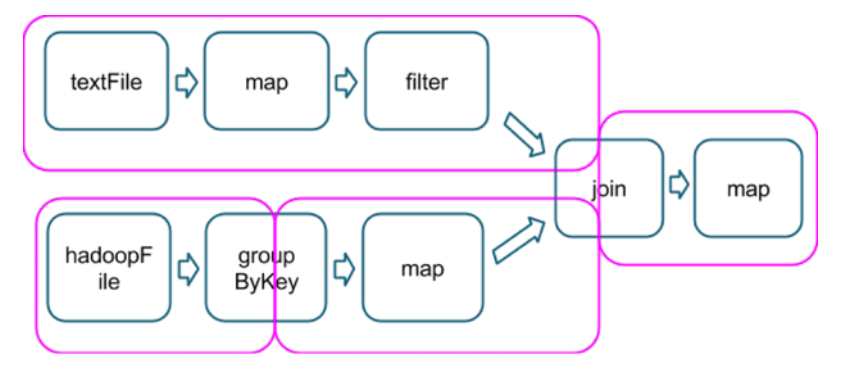

At each stage boundary, data is written to disk by tasks in the parent stages and then fetched over the network by tasks in the child stage. Because they incur high disk and network I/O, stage boundaries can be expensive and should be avoided when possible. The number of data partitions in a parent stage may be different than the number of partitions in a child stage. Transformations that can trigger a stage boundary typically accept a numPartitions argument, which specifies into how many partitions to split the data in the child stage. Just as the number of reducers is an important parameter in MapReduce jobs, the number of partitions at stage boundaries can determine an application's performance. Tuning the Number of [Partitions](#page-59-0) on page 60 describes how to tune this number.

# Choosing Transformations to Minimize Shuffles

You can usually choose from many arrangements of actions and transformations that produce the same results. However, not all these arrangements result in the same performance. Avoiding common pitfalls and picking the right arrangement can significantly improve an application's performance.

When choosing an arrangement of transformations, minimize the number ofshuffles and the amount of data shuffled. Shuffles are expensive operations; all shuffle data must be written to disk and then transferred over the network. repartition, join, cogroup, and any of the \*By or \*ByKey transformations can result in shuffles. Not all these transformations are equal, however, and you should avoid the following patterns:

- groupByKey when performing an associative reductive operation. For example, rdd.groupByKey().mapValues(\_.sum) produces the same result as rdd.reduceByKey(\_ + \_). However, the former transfers the entire dataset across the network, while the latter computes local sums for each key in each partition and combines those local sums into larger sums after shuffling.
- reduceByKey when the input and output value types are *different*. For example, consider writing a transformation that finds all the unique strings corresponding to each key. You could use map to transform each element into a Set and then combine the Sets with reduceByKey:

```
rddmap(kv => (kv.1, new Set[String]) + kv.2)).reduceByKey(_ ++ _)
```
This results in unnecessary object creation because a new set must be allocated for each record.

Instead, use aggregateByKey, which performs the map-side aggregation more efficiently:

```
val zero = new collection.mutable.Set[String]()
rdd.aggregateByKey(zero)((set, v) => set += v,(set1, set2) => set1 ++= set2)
```
• flatMap-join-groupBy. When two datasets are already grouped by key and you want to join them and keep them grouped, use cogroup. This avoids the overhead associated with unpacking and repacking the groups.

#### When Shuffles Do Not Occur

In some circumstances, the transformations described previously *do not* result in shuffles. Spark does notshuffle when a previous transformation has already partitioned the data according to the *same partitioner*. Consider the following flow:

```
rdd1 = someRdd.reduceByKey(...)
rdd2 = someOtherRdd.reduceByKey(...)
rdd3 = rdd1.join(rdd2)
```
Because no partitioner is passed to reduceByKey, the default partitioner is used, resulting in rdd1 and rdd2 both being hash-partitioned. These two reduceByKey transformations result in two shuffles. If the datasets have the same number of partitions, a join requires no additional shuffling. Because the datasets are partitioned identically, the set of keys in any single partition of  $rdd1$  can only occur in a single partition of  $rdd2$ . Therefore, the contents of any single output partition of  $r$ dd3 depends only on the contents of a single partition in  $r$ dd1 and single partition in  $r$ dd2, and a third shuffle is not required.

For example, if someRdd has four partitions, someOtherRdd has two partitions, and both the reduceByKeys use three partitions, the set of tasks that run would look like this:

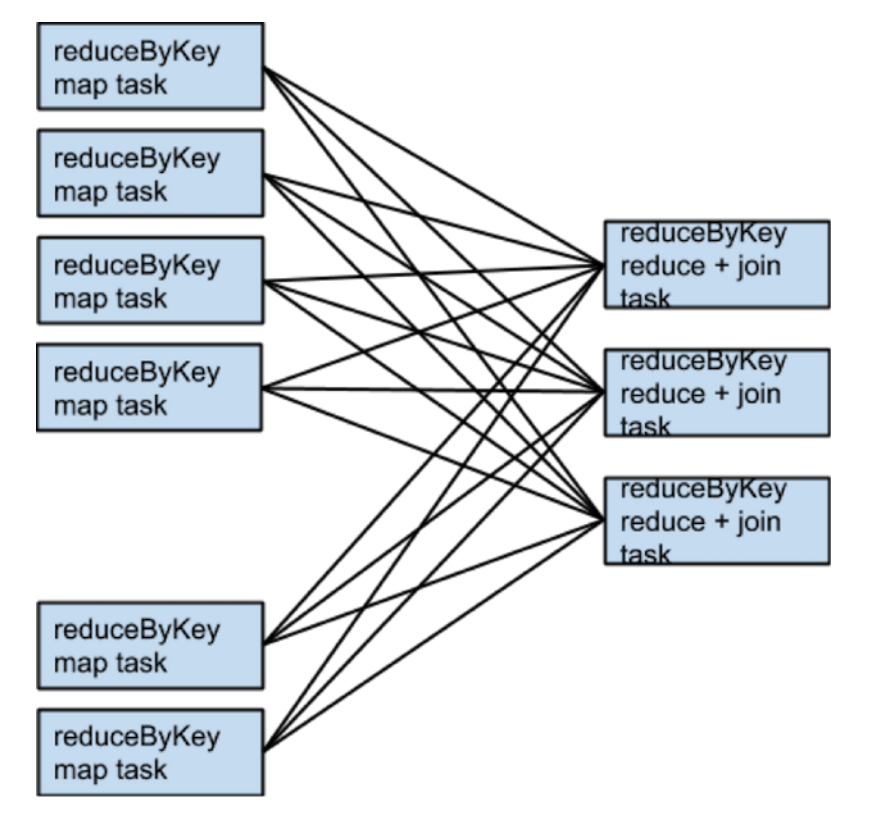

If rdd1 and rdd2 use different partitioners or use the default (hash) partitioner with different numbers of partitions, only one of the datasets (the one with the fewer number of partitions) needs to be reshuffled for the join:

# Running Spark Applications

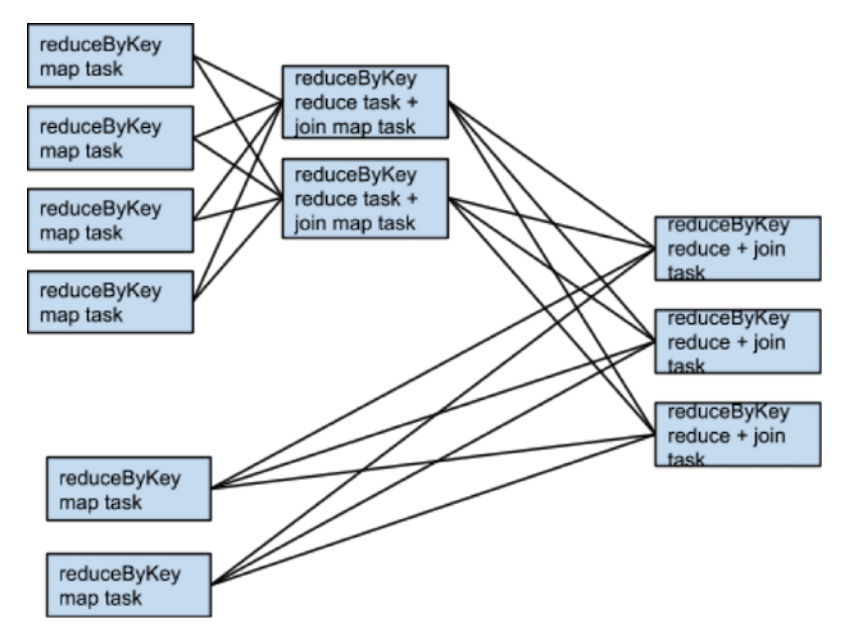

To avoid shuffles when joining two datasets, you can use [broadcast](https://spark.apache.org/docs/2.2.0/rdd-programming-guide.html#broadcast-variables) variables. When one of the datasets is small enough to fit in memory in a single executor, it can be loaded into a hash table on the driver and then broadcast to every executor. A map transformation can then reference the hash table to do lookups.

# When to Add a Shuffle Transformation

The rule of minimizing the number of shuffles has some exceptions.

An extra shuffle can be advantageous when it increases parallelism. For example, if your data arrives in a few large unsplittable files, the partitioning dictated by the InputFormat might place large numbers of records in each partition, while not generating enough partitions to use all available cores. In this case, invoking repartition with a high number of partitions (which triggers a shuffle) after loading the data allows the transformations that follow to use more of the cluster's CPU.

Another example arises when using the reduce or aggregate action to aggregate data into the driver. When aggregating over a high number of partitions, the computation can quickly become bottlenecked on a single thread in the driver merging all the results together. To lighten the load on the driver, first use reduceByKey or aggregateByKey to perform a round of distributed aggregation that divides the dataset into a smaller number of partitions. The values in each partition are merged with each other in parallel, before being sent to the driver for a final round of aggregation. See [treeReduce](https://github.com/apache/spark/blob/master/core/src/main/scala/org/apache/spark/rdd/RDD.scala#L1030) and [treeAggregate](https://github.com/apache/spark/blob/master/core/src/main/scala/org/apache/spark/rdd/RDD.scala#L1104) for examples of how to do that.

This method is especially useful when the aggregation is already grouped by a key. For example, consider an application that counts the occurrences of each word in a corpus and pulls the results into the driver as a map. One approach, which can be accomplished with the aggregate action, is to compute a local map at each partition and then merge the maps at the driver. The alternative approach, which can be accomplished with aggregateByKey, is to perform the count in a fully distributed way, and then simply collectAsMap the results to the driver.

# Secondary Sort

The [repartitionAndSortWithinPartitions](https://spark.apache.org/docs/2.2.0/api/scala/index.html#org.apache.spark.rdd.OrderedRDDFunctions) transformation repartitions the dataset according to a partitioner and, within each resulting partition, sorts records by their keys. This transformation pushes sorting down into the shuffle machinery, where large amounts of data can be spilled efficiently and sorting can be combined with other operations.

For example, Apache Hive on Spark uses this transformation inside its join implementation. It also acts as a vital building block in the *[secondary](http://www.quora.com/What-is-secondary-sort-in-Hadoop-and-how-does-it-work) sort* pattern, in which you group records by key and then, when iterating over the values that correspond to a key, have them appear in a particular order. This scenario occurs in algorithms that need to group events by user and then analyze the events for each user, based on the time they occurred.

#### Tuning Resource Allocation

For background information on how Spark applications use the YARN cluster manager, see Running Spark [Applications](#page-45-2) on [YARN](#page-45-2) on page 46.

The two main resources that Spark and YARN manage are CPU and memory. Disk and network I/O affect Spark performance as well, but neither Spark nor YARN actively manage them.

Every Spark executorin an application hasthe same fixed number of cores and same fixed heap size. Specify the number of cores with the --executor-cores command-line flag, or by setting the spark.executor.cores property. Similarly, control the heap size with the --executor-memory flag or the spark.executor.memory property. The cores property controls the number of concurrent tasks an executor can run. For example, set --executor-cores 5 for each executor to run a maximum of five tasks at the same time. The memory property controls the amount of data Spark can cache, as well as the maximum sizes of the shuffle data structures used for grouping, aggregations, and joins.

Dynamic [allocation,](#page-49-0) which adds and removes executors dynamically, is enabled by default. To explicitly control the number of executors, you can override dynamic allocation by setting the --num-executors command-line flag or spark.executor.instances configuration property.

Consider also how the resources requested by Spark fit into resources YARN has available. The relevant YARN properties are:

- yarn.nodemanager.resource.memory-mb controls the maximum sum of memory used by the containers on each host.
- yarn.nodemanager.resource.cpu-vcores controls the maximum sum of cores used by the containers on each host.

Requesting five executor cores results in a request to YARN for five cores. The memory requested from YARN is more complex for two reasons:

- The --executor-memory/spark.executor.memory property controls the executor heap size, but executors can also use some memory off heap, for example, Java NIO direct buffers. The value of the spark.yarn.executor.memoryOverhead property is added to the executor memory to determine the full memory request to YARN for each executor. It defaults to  $max(384, .1 *$  spark.executor.memory).
- YARN may round the requested memory up slightly. The yarn.scheduler.minimum-allocation-mb and yarn.scheduler.increment-allocation-mb properties controlthe minimum and incrementrequest values, respectively.

The following diagram (not to scale with defaults) shows the hierarchy of memory properties in Spark and YARN:

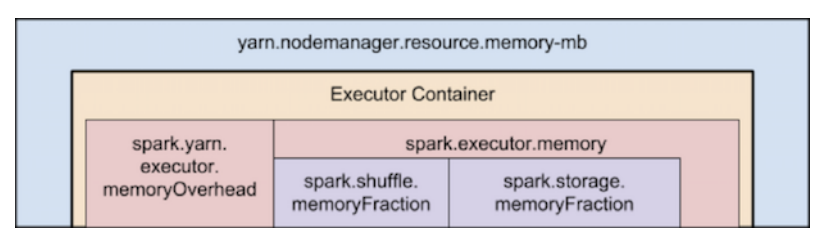

Keep the following in mind when sizing Spark executors:

- The ApplicationMaster, which is a non-executor container that can request containers from YARN, requires memory and CPU that must be accounted for. In *client* deployment mode, they default to 1024 MB and one core. In *cluster* deployment mode, the ApplicationMaster runs the driver, so consider bolstering its resources with the --driver-memory and --driver-cores flags.
- Running executors with too much memory often results in excessive garbage-collection delays. For a single executor, use 64 GB as an upper limit.
- The HDFS client has difficulty processing many concurrent threads. At most, five tasks per executor can achieve full write throughput, so keep the number of cores per executor below that number.
- Running tiny executors (with a single core and just enough memory needed to run a single task, for example) offsets the benefits of running multiple tasks in a single JVM. For example, broadcast variables must be replicated once on each executor, so many small executors results in many more copies of the data.

# Resource Tuning Example

Consider a cluster with six hosts running NodeManagers, each equipped with 16 cores and 64 GB of memory.

The NodeManager capacities, yarn.nodemanager.resource.memory-mb and

yarn.nodemanager.resource.cpu-vcores, should be set to 63 \* 1024 = 64512 (megabytes) and 15, respectively. Avoid allocating 100% of the resources to YARN containers because the host needs some resources to run the OS and Hadoop daemons. In this case, leave one GB and one core for these system processes. Cloudera Manager accounts for these and configures these YARN properties automatically.

You might consider using --num-executors 6 --executor-cores 15 --executor-memory 63G. However, this approach does not work:

- 63 GB plus the executor memory overhead does not fit within the 63 GB capacity of the NodeManagers.
- The ApplicationMaster uses a core on one of the hosts, so there is no room for a 15-core executor on that host.
- 15 cores per executor can lead to bad HDFS I/O throughput.

Instead, use --num-executors 17 --executor-cores 5 --executor-memory 19G:

- <span id="page-59-0"></span>• This results in three executors on all hosts except for the one with the ApplicationMaster, which has two executors.
- $--$  executor-memory is computed as  $(63/3)$  executors per host) = 21. 21  $*$  0.07 = 1.47. 21 1.47  $\sim$  19.

#### Tuning the Number of Partitions

Spark has limited capacity to determine optimal parallelism. Every Spark stage has a number of tasks, each of which processes data sequentially. The number oftasks perstage isthemostimportant parameterin determining performance.

As described in Spark [Execution](#page-12-2) Model on page 13, Spark groups datasets into stages. The number of tasks in a stage is the same as the number of partitions in the last dataset in the stage. The number of partitions in a dataset is the same as the number of partitions in the datasets on which it depends, with the following exceptions:

- The coalesce transformation creates a dataset with *fewer* partitions than its parent dataset.
- The union transformation creates a dataset with the *sum* of its parents' number of partitions.
- The cartesian transformation creates a dataset with the *product* of its parents' number of partitions.

Datasets with no parents, such as those produced by textFile or hadoopFile, have their partitions determined by the underlying MapReduce InputFormat used. Typically, there is a partition for each HDFS block being read. The number of partitions for datasets produced by parallelize are specified in the method, or spark.default.parallelism if not specified. To determine the number of partitions in an dataset, call rdd.partitions().size().

If the number of tasks is smaller than number of slots available to run them, CPU usage is suboptimal. In addition, more memory is used by any aggregation operations that occur in each task. In join, cogroup, or \*ByKey operations, objects are held in hashmaps or in-memory buffers to group or sort. join, cogroup, and groupByKey use these data structures in the tasks for the stages that are on the fetching side of the shuffles they trigger. reduceByKey and aggregateByKey use data structures in the tasks for the stages on both sides of the shuffles they trigger. If the records in these aggregation operations exceed memory, the following issues can occur:

- Increased garbage collection, which can lead to pauses in computation.
- Spilling data to disk, causing disk I/O and sorting, which leads to job stalls.

To increase the number of partitions if the stage is reading from Hadoop:

- Use the repartition transformation, which triggers a shuffle.
- Configure your InputFormat to create more splits.
- Write the input data to HDFS with a smaller block size.

If the stage is receiving input from another stage, the transformation that triggered the stage boundary accepts a numPartitions argument:

val rdd2 = rdd1.reduceByKey(\_ + \_, numPartitions = *X*)

Determining the optimal value for *X* requires experimentation. Find the number of partitions in the parent dataset, and then multiply that by 1.5 until performance stops improving.

You can also calculate *X* using a formula, but some quantities in the formula are difficult to calculate. The main goal is to run enough tasks so that the data destined for each task fits in the memory available to that task. The memory available to each task is:

```
(spark.executor.memory * spark.shuffle.memoryFraction * spark.shuffle.safetyFraction)/
spark.executor.cores
```
memoryFraction and safetyFraction default to 0.2 and 0.8 respectively.

The in-memory size of the total shuffle data is more difficult to determine. The closest heuristic is to find the ratio between shuffle spill memory and the shuffle spill disk for a stage that ran. Then, multiply the total shuffle write by this number. However, this can be compounded if the stage is performing a reduction:

```
(observed shuffle write) * (observed shuffle spill memory) * (spark.executor.cores)/
(observed shuffle spill disk) * (spark.executor.memory) * (spark.shuffle.memoryFraction)
  * (spark.shuffle.safetyFraction)
```
Then, round up slightly, because too many partitions is usually better than too few.

<span id="page-60-0"></span>When in doubt, err on the side of a larger number of tasks (and thus partitions). This contrasts with recommendations for MapReduce, which unlike Spark, has a high startup overhead for tasks.

# Reducing the Size of Data Structures

Data flows through Spark in the form of records. A record has two representations: a deserialized Java object representation and a serialized binary representation. In general, Spark usesthe deserialized representation forrecords in memory and the serialized representation for records stored on disk or transferred over the network. For sort-based shuffles, in-memory shuffle data is stored in serialized form.

The spark.serializer property controls the serializer used to convert between these two representations. Cloudera recommends using the Kryo serializer, org.apache.spark.serializer.KryoSerializer.

<span id="page-60-1"></span>The footprint of your records in these two representations has a significant impact on Spark performance. Review the data types that are passed and look for places to reduce their size. Large deserialized objects result in Spark spilling data to disk more often and reduces the number of deserialized records Spark can cache (for example, at the MEMORY storage level). The Apache Spark tuning guide describes how to reduce the size of such [objects.](https://spark.apache.org/docs/2.2.0/tuning.html#memory-tuning) Large serialized objects result in greater disk and network I/O, as well as reduce the number of serialized records Spark can cache (for example, at the MEMORY\_SER storage level.) Make sure to register any custom classes you use with the [SparkConf#registerKryoClasses](https://spark.apache.org/docs/2.2.0/api/scala/index.html#org.apache.spark.SparkConf) API.

# Choosing Data Formats

When storing data on disk, use an extensible binary format like [Avro,](#page-32-0) [Parquet](#page-36-0), Thrift, or Protobuf and store in a [sequence](https://hadoop.apache.org/docs/current/api/org/apache/hadoop/io/SequenceFile.html) [file](https://hadoop.apache.org/docs/current/api/org/apache/hadoop/io/SequenceFile.html).

# <span id="page-61-0"></span>Spark and Hadoop Integration

**Important:** Spark does not support accessing multiple clusters in the same application.

This section describes how to access various Hadoop ecosystem components from Spark.

# <span id="page-61-1"></span>Accessing HBase from Spark

To configure Spark to interact with HBase, you can specify an HBase service as a Spark service dependency in Cloudera Manager:

- **1.** In the Cloudera Manager admin console, go to the Spark service you want to configure.
- **2.** Go to the **Configuration** tab.
- **3.** Enter hbase in the **Search** box.
- **4.** In the **HBase Service** property, select your HBase service.
- **5.** Enter a **Reason for change**, and then click **Save Changes** to commit the changes.

You can use Spark to process data that is destined for HBase. See Importing Data Into HBase Using Spark.

You can also use Spark in conjunction with Apache Kafka to stream data from Spark to HBase. See Importing Data Into HBase Using Spark and Kafka.

The host from which the Spark application is submitted or on which spark-shell or pyspark runs must have an HBase gateway role defined in Cloudera Manager and client configurations deployed.

# Limitation with Region Pruning for HBase Tables

<span id="page-61-2"></span>When SparkSQL accesses an HBase table through the HiveContext, region pruning is not performed. This limitation can result in slower performance for some SparkSQL queries against tables that use the HBase SerDes than when the same table is accessed through Impala or Hive.

# Accessing Hive from Spark

The host from which the Spark application is submitted or on which  $spark-shell$  or  $pyspark$  runs must have a Hive gateway role defined in Cloudera Manager and client configurations deployed.

<span id="page-61-3"></span>When a Spark job accesses a Hive view, Spark must have privileges to read the data files in the underlying Hive tables. Currently, Spark cannot use fine-grained privileges based on the columns or the WHERE clause in the view definition. If Spark does not have the required privileges on the underlying data files, a SparkSQL query against the view returns an empty result set, rather than an error.

# Running Spark Jobs from Oozie

You can invoke Spark jobs from [Oozie](https://oozie.apache.org/docs/4.2.0/DG_SparkActionExtension.html) using the Spark action. For information on the Spark action, see Oozie Spark **Action [Extension.](https://oozie.apache.org/docs/4.2.0/DG_SparkActionExtension.html)** 

# <span id="page-62-0"></span>Building and Running a Crunch Application with Spark

Developing and Running a Spark [WordCount](#page-13-1) Application on page 14 provides a tutorial on writing, compiling, and running a Spark application. Using the tutorial as a starting point, do the following to build and run a Crunch application with Spark:

**1.** Along with the other dependencies shown in the tutorial, add the appropriate [version](https://repository.cloudera.com/artifactory/cloudera-repos/org/apache/crunch/crunch-core/) of the crunch-core and crunch-spark dependencies to the Maven project.

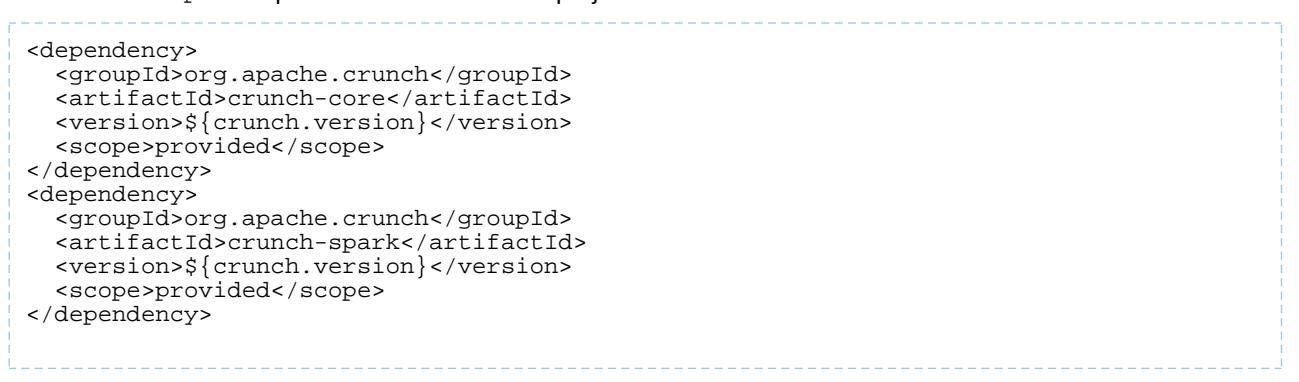

- **2.** Use [SparkPipeline](https://crunch.apache.org/user-guide.html#sparkpipeline) where you would have used MRPipeline in the declaration of your Crunch pipeline. SparkPipeline takes either a String that contains the connection string for the Spark master (local for local mode, yarn for YARN) or a JavaSparkContext instance.
- **3.** As of CDH 6.0.0, CDH does not include Crunch jars by default. When you are building your project, create an uber JAR that containsthe Crunch libraries. Make sure that the uber JAR does not contain any other CDH dependencies. For more information and example configurations, see Apache Crunch Guide.
- **4.** As you would for a Spark application, use  $\frac{\text{spark} \text{submit}}{\text{start}}$  the pipeline with your Crunch application *app-jar-with-dependencies*.jar file.

For an example, see [Crunch](https://github.com/jwills/crunch-demo/tree/spark) demo. After building the example, run with the following command:

```
spark-submit --class com.example.WordCount 
crunch-demo-1.0-SNAPSHOT-jar-with-dependencies.jar \
hdfs://namenode_host:8020/user/hdfs/input hdfs://namenode_host:8020/user/hdfs/output
```
# <span id="page-63-0"></span>Appendix: Apache License, Version 2.0

# **SPDX short identifier: Apache-2.0**

Apache License Version 2.0, January 2004 http://www.apache.org/licenses/

# TERMS AND CONDITIONS FOR USE, REPRODUCTION, AND DISTRIBUTION

1. Definitions.

"License" shall mean the terms and conditions for use, reproduction, and distribution as defined by Sections 1 through 9 of this document.

"Licensor" shall mean the copyright owner or entity authorized by the copyright owner that is granting the License.

"Legal Entity" shall mean the union of the acting entity and all other entities that control, are controlled by, or are under common control with that entity. For the purposes of this definition, "control" means (i) the power, direct or indirect, to cause the direction or management of such entity, whether by contract or otherwise, or (ii) ownership of fifty percent (50%) or more of the outstanding shares, or (iii) beneficial ownership of such entity.

"You" (or "Your") shall mean an individual or Legal Entity exercising permissions granted by this License.

"Source" form shall mean the preferred form for making modifications, including but not limited to software source code, documentation source, and configuration files.

"Object" form shall mean any form resulting from mechanical transformation or translation of a Source form, including but not limited to compiled object code, generated documentation, and conversions to other media types.

"Work" shall mean the work of authorship, whether in Source or Object form, made available under the License, as indicated by a copyright notice that is included in or attached to the work (an example is provided in the Appendix below).

"Derivative Works" shall mean any work, whether in Source or Object form, that is based on (or derived from) the Work and for which the editorial revisions, annotations, elaborations, or other modifications represent, as a whole, an original work of authorship. For the purposes of this License, Derivative Works shall not include works that remain separable from, or merely link (or bind by name) to the interfaces of, the Work and Derivative Works thereof.

"Contribution" shall mean any work of authorship, including the original version of the Work and any modifications or additions to that Work or Derivative Works thereof, that is intentionally submitted to Licensor for inclusion in the Work by the copyright owner or by an individual or Legal Entity authorized to submit on behalf of the copyright owner. For the purposes of this definition, "submitted" means any form of electronic, verbal, or written communication sent to the Licensor or its representatives, including but not limited to communication on electronic mailing lists, source code control systems, and issue tracking systems that are managed by, or on behalf of, the Licensor for the purpose of discussing and improving the Work, but excluding communication that is conspicuously marked or otherwise designated in writing by the copyright owner as "Not a Contribution."

"Contributor" shall mean Licensor and any individual or Legal Entity on behalf of whom a Contribution has been received by Licensor and subsequently incorporated within the Work.

# 2. Grant of Copyright License.

Subject to the terms and conditions of this License, each Contributor hereby grants to You a perpetual, worldwide, non-exclusive, no-charge, royalty-free, irrevocable copyright license to reproduce, prepare Derivative Works of, publicly display, publicly perform, sublicense, and distribute the Work and such Derivative Works in Source or Object form.

# 3. Grant of Patent License.

Subject to the terms and conditions of this License, each Contributor hereby grants to You a perpetual, worldwide, non-exclusive, no-charge, royalty-free, irrevocable (except as stated in this section) patent license to make, have made, use, offer to sell, sell, import, and otherwise transfer the Work, where such license applies only to those patent claims licensable by such Contributor that are necessarily infringed by their Contribution(s) alone or by combination of their Contribution(s) with the Work to which such Contribution(s) was submitted. If You institute patent litigation against any entity (including a cross-claim or counterclaim in a lawsuit) alleging that the Work or a Contribution incorporated within the Work constitutes direct or contributory patent infringement, then any patent licenses granted to You under this License for that Work shall terminate as of the date such litigation is filed.

# 4. Redistribution.

You may reproduce and distribute copies of the Work or Derivative Works thereof in any medium, with or without modifications, and in Source or Object form, provided that You meet the following conditions:

- **1.** You must give any other recipients of the Work or Derivative Works a copy of this License; and
- **2.** You must cause any modified files to carry prominent notices stating that You changed the files; and
- **3.** You must retain, in the Source form of any Derivative Works that You distribute, all copyright, patent, trademark, and attribution notices from the Source form of the Work, excluding those notices that do not pertain to any part of the Derivative Works; and
- **4.** If the Work includes a "NOTICE" text file as part of its distribution, then any Derivative Works that You distribute must include a readable copy of the attribution notices contained within such NOTICE file, excluding those notices that do not pertain to any part of the Derivative Works, in at least one of the following places: within a NOTICE text file distributed as part of the Derivative Works; within the Source form or documentation, if provided along with the Derivative Works; or, within a display generated by the Derivative Works, if and whereversuch third-party notices normally appear. The contents of the NOTICE file are for informational purposes only and do not modify the License. You may add Your own attribution notices within Derivative Works that You distribute, alongside or as an addendum to the NOTICE text from the Work, provided that such additional attribution notices cannot be construed as modifying the License.

You may add Your own copyright statement to Your modifications and may provide additional or different license terms and conditions for use, reproduction, or distribution of Your modifications, or for any such Derivative Works as a whole, provided Your use, reproduction, and distribution of the Work otherwise complies with the conditions stated in this License.

# 5. Submission of Contributions.

Unless You explicitly state otherwise, any Contribution intentionally submitted for inclusion in the Work by You to the Licensor shall be under the terms and conditions of this License, without any additional terms or conditions. Notwithstanding the above, nothing herein shall supersede or modify the terms of any separate license agreement you may have executed with Licensor regarding such Contributions.

# 6. Trademarks.

This License does not grant permission to use the trade names, trademarks, service marks, or product names of the Licensor, except as required for reasonable and customary use in describing the origin of the Work and reproducing the content of the NOTICE file.

# 7. Disclaimer of Warranty.

Unless required by applicable law or agreed to in writing, Licensor provides the Work (and each Contributor provides its Contributions) on an "AS IS" BASIS, WITHOUT WARRANTIES OR CONDITIONS OF ANY KIND, either express orimplied, including, without limitation, any warranties or conditions of TITLE, NON-INFRINGEMENT, MERCHANTABILITY, or FITNESS FOR A PARTICULAR PURPOSE. You are solely responsible for determining the appropriateness of using or redistributing the Work and assume any risks associated with Your exercise of permissions under this License.

# 8. Limitation of Liability.

In no event and under no legal theory, whether in tort (including negligence), contract, or otherwise, unless required by applicable law (such as deliberate and grossly negligent acts) or agreed to in writing, shall any Contributor be liable to You for damages, including any direct, indirect, special, incidental, or consequential damages of any character arising as a result of this License or out of the use or inability to use the Work (including but not limited to damages for loss of goodwill, work stoppage, computer failure or malfunction, or any and all other commercial damages or losses), even if such Contributor has been advised of the possibility of such damages.

9. Accepting Warranty or Additional Liability.

While redistributing the Work or Derivative Works thereof, You may choose to offer, and charge a fee for, acceptance of support, warranty, indemnity, or other liability obligations and/or rights consistent with this License. However, in accepting such obligations, You may act only on Your own behalf and on Your sole responsibility, not on behalf of any other Contributor, and only if You agree to indemnify, defend, and hold each Contributor harmless for any liability incurred by, or claims asserted against, such Contributor by reason of your accepting any such warranty or additional liability.

END OF TERMS AND CONDITIONS

# APPENDIX: How to apply the Apache License to your work

To apply the Apache License to your work, attach the following boilerplate notice, with the fields enclosed by brackets "[]" replaced with your own identifying information. (Don't include the brackets!) The text should be enclosed in the appropriate comment syntax for the file format. We also recommend that a file or class name and description of purpose be included on the same "printed page" as the copyright notice for easier identification within third-party archives.

Copyright [yyyy] [name of copyright owner] Licensed under the Apache License, Version 2.0 (the "License"); you may not use this file except in compliance with the License. You may obtain a copy of the License at http://www.apache.org/licenses/LICENSE-2.0 Unless required by applicable law or agreed to in writing, software distributed under the License is distributed on an "AS IS" BASIS, WITHOUT WARRANTIES OR CONDITIONS OF ANY KIND, either express or implied. See the License for the specific language governing permissions and

limitations under the License.